## **Handleiding**

### **VEGAPULS 61**

4 … 20 mA/HART - vierdraads

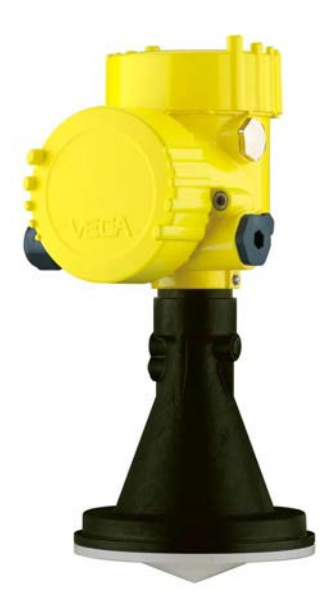

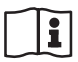

Document ID: 28439

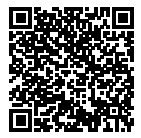

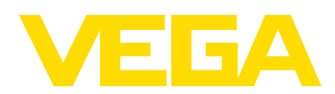

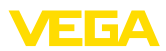

### Inhoudsopgave

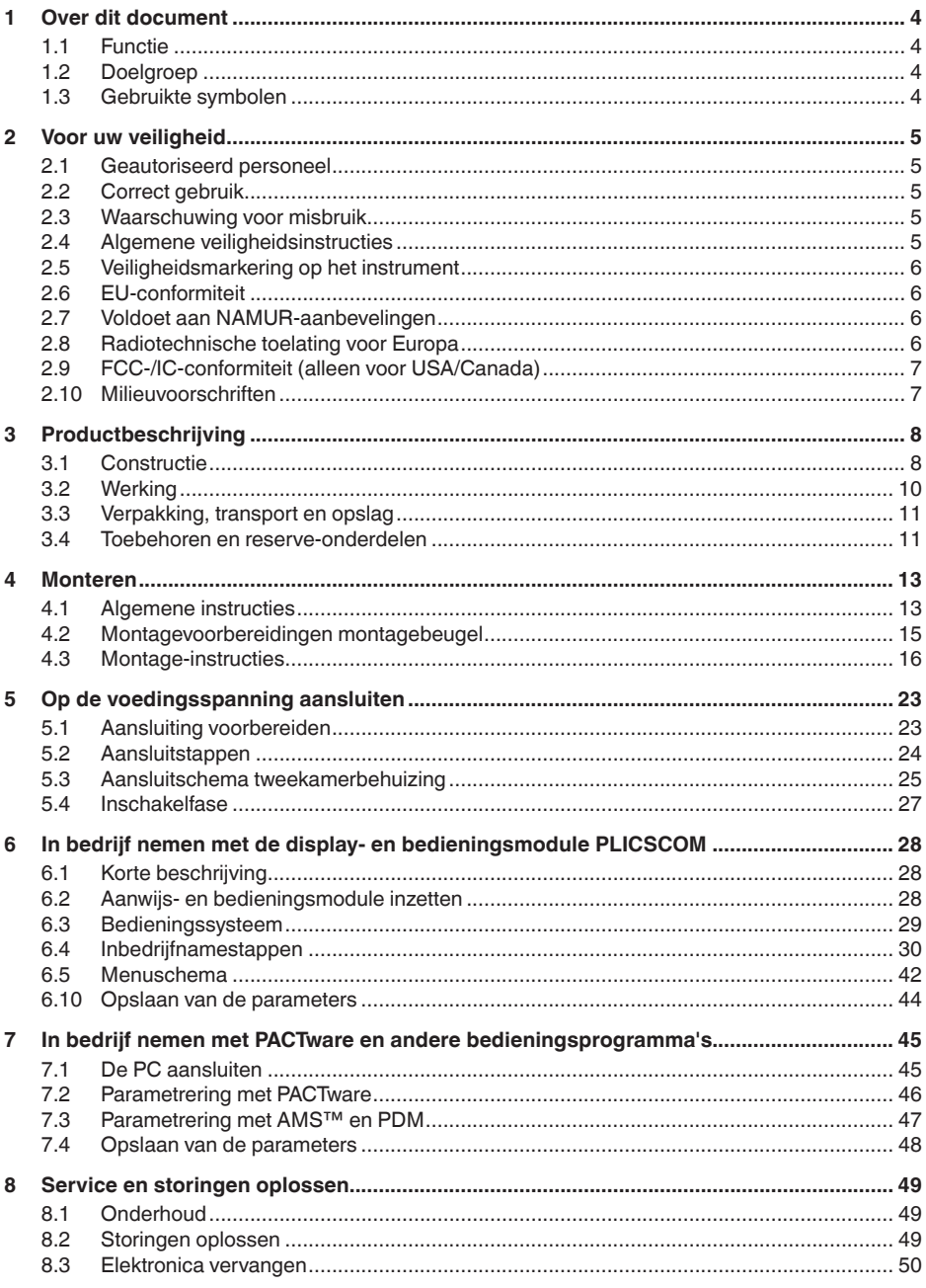

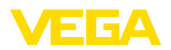

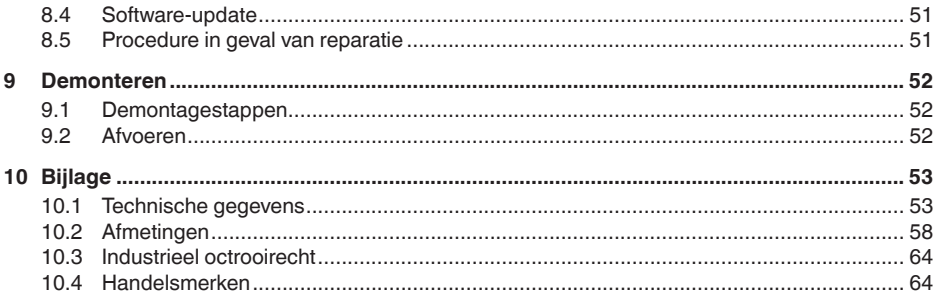

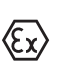

### Veiligheidsinstructies voor Ex-omgeving

Let bij Ex-toepassingen op de Ex-specifieke veiligheidsinstructies. Deze worden met elk instrument met Ex-toelating als document meegeleverd en zijn bestanddeel van de handleiding.

Uitgave: 2018-12-18

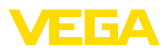

### **1 Over dit document**

### **1.1 Functie**

Deze handleiding geeft u de benodigde informatie over de montage, aansluiting en inbedrijfname en bovendien belangrijke instructies voor het onderhoud, het oplossen van storingen, het vervangen van onderdelen en de veiligheid van de gebruiker. Lees deze daarom door voor de inbedrijfname en bewaar deze handleiding als onderdeel van het product in de directe nabijheid van het instrument.

### **1.2 Doelgroep**

Deze handleiding is bedoeld voor opgeleid vakpersoneel. De inhoud van deze handleiding moet voor het vakpersoneel toegankelijk zijn en worden toegepast.

### **1.3 Gebruikte symbolen**

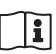

#### **Document ID**

Dit symbool op de titelpagina van deze handleiding verwijst naar de Document-ID. Door invoer van de document-ID op www.vega.com komt u bij de document-download.

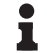

#### **Informatie, tip, instructie**

Dit symbool markeert nuttige aanvullende informatie.

**Voorzichtig:** bij niet aanhouden van deze waarschuwing kunnen storingen of foutief functioneren ontstaan.

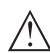

**Waarschuwing:** bij niet aanhouden van deze waarschuwingen kan persoonlijk letsel en/of zware materiële schade ontstaan.

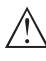

**Gevaar:** bij niet aanhouden van deze waarschuwing kan ernstig persoonlijk letsel en/of onherstelbare schade aan het instrument ontstaan.

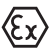

#### **Ex-toepassingen**

Dit symbool markeert bijzondere instructies voor Ex-toepassingen.

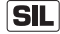

#### **SIL-toepassingen**

Dit symbool markeert instructies betreffende de functionele veiligheid, die bij veiligheidsrelevante toepassing bijzonder zorgvuldig moeten worden aangehouden.

**• Lijst**

De voorafgaande punt markeert een lijst zonder dwingende volgorde.

#### **→ Handelingsstap**

Deze pijl markeert een afzonderlijke handeling.

**1 Handelingsvolgorde** Voorafgaande getallen markeren opeenvolgende handelingen.

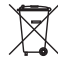

#### **Afvoeren batterij**

Dit symbool markeert bijzondere instructies voor het afvoeren van batterijen en accu's.

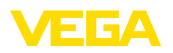

### **2 Voor uw veiligheid**

### **2.1 Geautoriseerd personeel**

Alle in deze documentatie beschreven handelingen mogen alleen door opgeleid en door de eigenaar van de installatie geautoriseerd vakpersoneel worden uitgevoerd.

Bij werkzaamheden aan en met het instrument moet altijd de benodigde persoonlijke beschermende uitrusting worden gedragen.

### **2.2 Correct gebruik**

De VEGAPULS 61 is een sensor voor continue niveaumeting.

Gedetailleerde informatie over het toepassingsgebied is in hoofdstuk "*Productbeschrijving*" opgenomen.

De bedrijfsveiligheid van het instrument is alleen bij correct gebruik conform de specificatie in de gebruiksaanwijzing en in de evt. aanvullende handleidingen gegeven.

Handelingen die verder gaan dan hetgeen beschreven in de gebruiksaanwijzing mogen uit veiligheids- en garantie-overwegingen alleen door personeel worden uitgevoerd dat is geautoriseerde door de leverancier. Eigenmachtig ombouwen of veranderen is uitdrukkelijk verboden.

### **2.3 Waarschuwing voor misbruik**

Bij ondeskundig of verkeerd gebruik kunnen van dit instrument toepassingsspecifieke gevaren uitgaan, zoals bijvoorbeeld overlopen van de tank of schade aan installatiedelen door verkeerde montage of instelling. Dit kan materiële, persoonlijke of milieuschade tot gevolg hebben. Bovendien kunnen daardoor de veiligheidsspecificaties van het instrument worden beïnvloed.

### **2.4 Algemene veiligheidsinstructies**

Het instrument voldoet aan de laatste stand van de techniek rekening houdend met de geldende voorschriften en richtlijnen. Door de gebruiker moeten de veiligheidsinstructies in deze handleiding, de nationale installatienormen en de geldende veiligheidsbepalingen en ongevallenpreventievoorschriften worden aangehouden. Uit veiligheidsoverwegingen mag alleen de door de fabrikant gespecificeerde toebehoren worden gebruikt.

De zendfrequenties van alle radarsensoren liggen afhankelijk van de uitvoering van het instrument in de C- of K-band. De lage zendvermogens liggen ver onder de internationaal toegelaten grenswaarden. Bij correct gebruik bestaat er geen enkel gevaar voor de gezondheid. Het instrument mag onbeperkt ook buiten metalen gesloten tanks worden gebruikt.

Het instrument mag alleen in technisch optimale en bedrijfsveilige toestand worden gebruikt. De exploitant is voor het storingsvrije bedrijf van het instrument verantwoordelijk. Bij het toepassen in agressieve of corrosieve media, waarbij een storing van het instru-

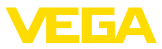

ment gevaar kan veroorzaken, moet de exploitant zich door passende maatregelen van de correcte werking van het instrument overtuigen.

De operator is verder verplicht, tijdens de gehele toepassingsduur de overeenstemming van de benodigde bedrijfsveiligheidsmaatregelen met de actuele stand van de betreffende instituten vast te stellen en nieuwe voorschriften aan te houden.

Om gevaren te voorkomen, moeten de op het instrument aangebrachte veiligheidsmarkeringen en -instructies worden aangehouden en moet de betekenis daarvan in deze handleiding worden nagelezen.

### **2.5 Veiligheidsmarkering op het instrument**

De veiligheidssymbolen en -instructies die op het instrument zijn aangebracht moeten worden aangehouden.

### **2.6 EU-conformiteit**

Het instrument voldoet aan de wettelijke eisen uit de geldende EU-richtlijnen. Met de CE-markering bevestigen wij de conformiteit van het instrument met deze richtlijnen.

De EU-conformiteitsverklaring vindt u op onze homepage onder www.vega.com/downloads.

#### **Elektromagnetische compatibiliteit**

De instrumenten zijn bedoeld voor gebruik in industriële omgeving. Daarbij moet rekening worden gehouden met kabelgebonden en afgestraalde storingsgrootheden, zoals gebruikelijk is bij een instrument klasse A conform EN 61326-1. Wanneer het instrument in een andere omgeving moet worden toegepast, dan moet de elektromagnetische compatibiliteit met andere instrumenten via daarvoor geschikte maatregelen worden gewaarborgd.

### **2.7 Voldoet aan NAMUR-aanbevelingen**

Namur is de belangenvereniging automatiseringstechniek binnen de procesindustrie in Duitsland. De uitgegeven NAMUR-aanbevelingen gelden als norm voor de veldinstrumentatie.

Het instrument voldoet aan de eisen van de volgende NAMUR-aanbevelingen:

- NE 21 elektromagnetische compatibiliteit van bedrijfsmaterieel
- NE 43 signaalniveau voor uitvalinformatie van meetversterkers
- NE 53 compatibiliteit van veldinstrumenten en aanwijs-/bedieningscomponenten

Zie voor meer informatie www.namur.de.

### **2.8 Radiotechnische toelating voor Europa**

Het instrument is conform de actuele uitgaven van de volgende geharmoniseerde normen beproefd:

• EN 302372 - Tank Level Probing Radar

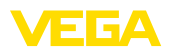

Het is daarmee voor toepassing binnen gesloten tanks in de landen binnen de EU toegelaten.

In de landen van de EFTA is toepassing toegestaan, voor zover de betreffende normen zijn geïmplementeerd.

Voor het gebruik binnen gesloten tanks moet aan de punten a t/m f in bijlage E van EN 302372 zijn voldaan.

### **2.9 FCC-/IC-conformiteit (alleen voor USA/ Canada)**

De VEGAPULS is met alle antenne-uitvoeringen toegelaten conform FCC/IC.

Door VEGA niet uitdrukkelijk toegestane wijzigingen doen de gebruikstoestemming conform FCC/IC komen te vervallen.

De VEGAPULS 61 is conform deel 15 van de FCC-voorschriften en voldoet aan de RSS-210 bepalingen. Voor het bedrijf moeten de geldende bepalingen worden aangehouden.

- Het instrument mag geen storingsemissie veroorzaken
- Het instrument moet ongevoelig zijn voor storingsimissies, ook voor die, welke ongewenste bedrijfstoestanden veroorzaken

Het instrument is voor gebruik met een antenne conform hoofdstuk "*Afmetingen*" in deze handleiding ontworpen, met een maximale versterking van 33 dB. Het instrument mag niet met antennes, die daar niet genoemd zijn of die een versterking groter dan 33 dB hebben, worden gebruikt. De benodigde antenne-impedantie is 50 Ω.

### **2.10 Milieuvoorschriften**

De bescherming van de natuurlijke levensbronnen is een van de belangrijkste taken. Daarom hebben wij een milieumanagementsysteem ingevoerd met als doel, de bedrijfsmatige milieubescherming constant te verbeteren. Het milieumanagementsysteem is gecertificeerd conform DIN EN ISO 14001.

Help ons, te voldoen aan deze eisen en houdt rekening met de milieu-instructies in deze handleiding.

- Hoofdstuk "*Verpakking, transport en opslag*"
- Hoofdstuk "*Afvoeren*"

**Uitvoeringen**

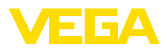

### **3 Productbeschrijving**

### **3.1 Constructie**

De radarsensor VEGAPULS 61 wordt in twee elektronica-uitvoeringen geleverd:

- Standaard elektronica type PS60**KV**
- Elektronica met verhoogde gevoeligheid type PS60**KE**

De betreffende uitvoering kan aan de hand van de typeplaat op de elektronica worden vastgesteld.

De elektronica-uitvoering heeft invloed op de CE-conformiteit, de defaultinstelling voor de mediumkeuze en de tankvorm, de meetnauwkeurigheden en op de toelatingen van de VEGAPULS 61. De verschillen zijn in deze gebruiksaanwijzing in de betreffende hoofdstukken genoemd.

**Leveringsomvang**

De levering bestaat uit:

- Radarsensor
- Documentatie
	- Beknopte handleiding VEGAPULS 61
	- Handleidingen voor optionele instrumentuitvoeringen
	- Ex-specifieke "*Veiligheidsinstructies*" (bij Ex-uitvoeringen)
	- Evt. andere certificaten

#### **Informatie:** П

In de handleiding worden ook instrumentkenmerken beschreven, die optioneel zijn. De betreffende leveringsomvang is gespecificeerd in de bestelspecificatie.

**Componenten**

De VEGAPULS 61 bestaat uit de componenten:

- Procesaansluiting met ingekapseld antennesysteem
- Behuizing met elektronica
- Deksel behuizing, optioneel met display- en bedieningsmodule PLICSCOM

De componenten zijn leverbaar in verschillende uitvoeringen.

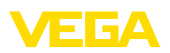

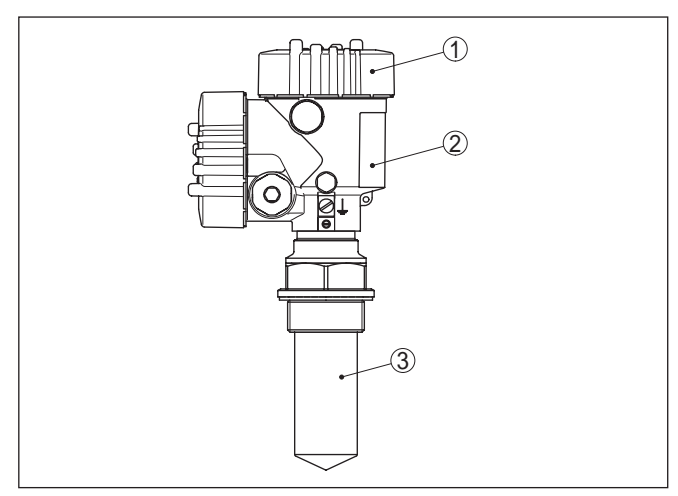

*Fig. 1: VEGAPULS 61, schroefdraaduitvoering met gekapseld antennesysteem en aluminium tweekamerbehuizing*

- *1 Behuizingsdeksel met daaronder liggende PLICSCOM (optie)*
- *2 Behuizing met elektronica*
- *3 Procesaansluiting met ingekapseld antennesysteem*

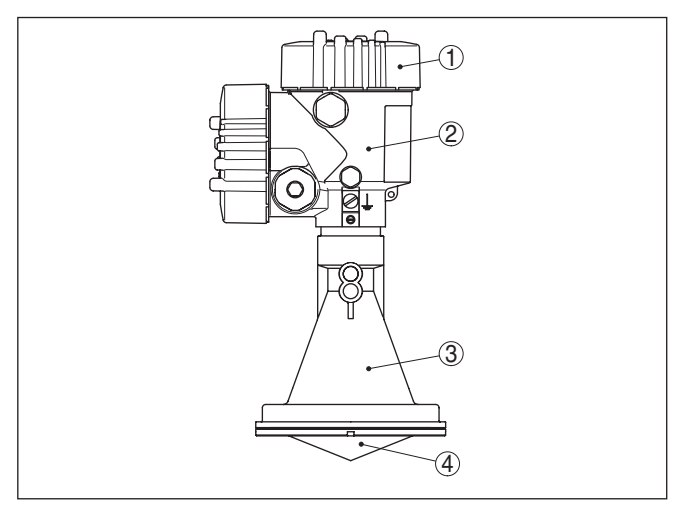

*Fig. 2: VEGAPULS 61, schroefdraaduitvoering met kunststof hoornantenne en aluminium tweekamerbehuizing*

- *1 Behuizingsdeksel met daaronder liggende PLICSCOM (optie)*
- *2 Behuizing met elektronica*
- *3 Procesaansluiting met kunststof hoornantenne*

**Typeplaat** 

28439-NL-190125

28439-NL-190125

De typeplaat bevat de belangrijkste gegevens voor de identificatie en toepassing van het instrument:

• Instrumenttype

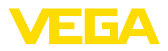

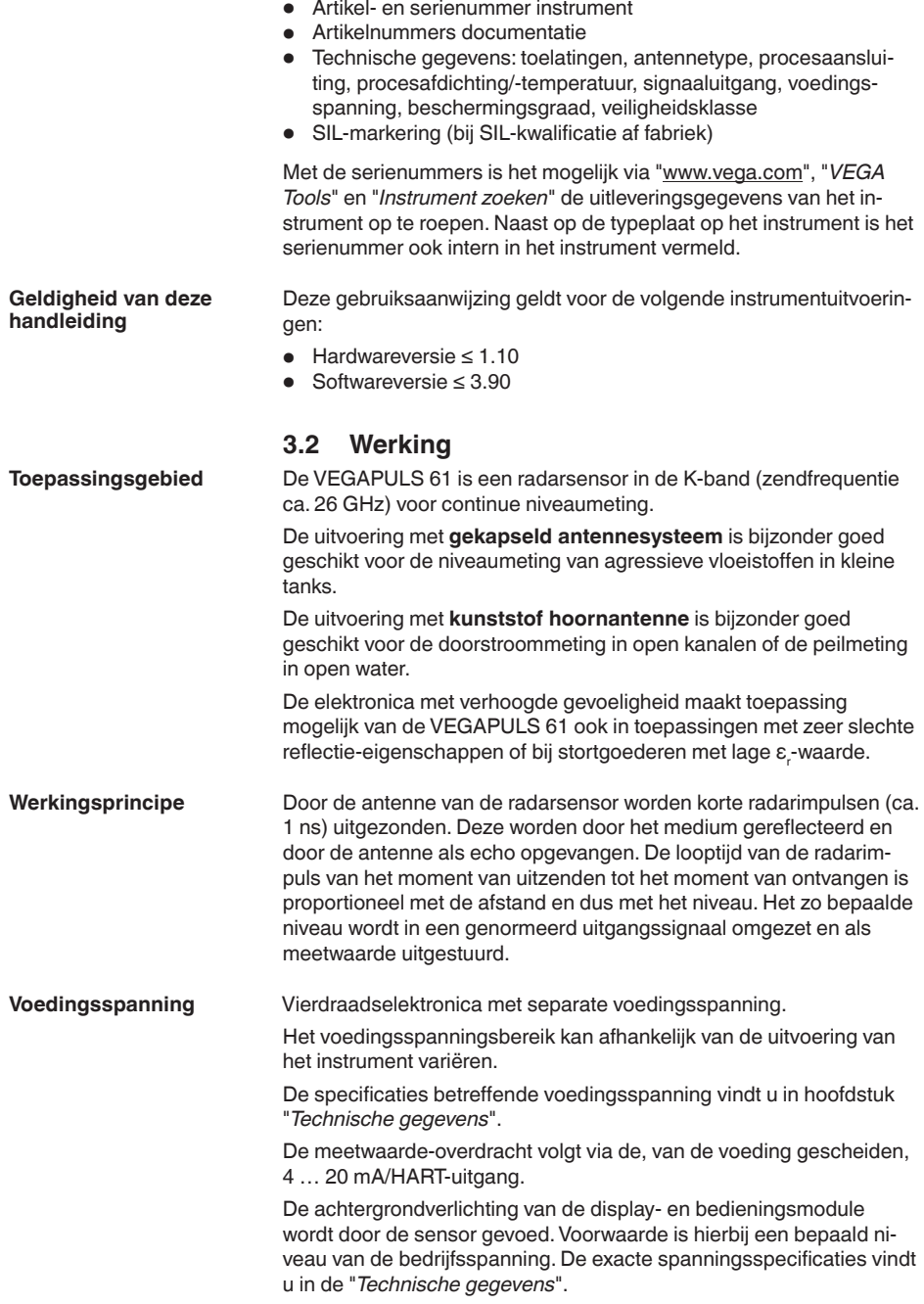

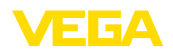

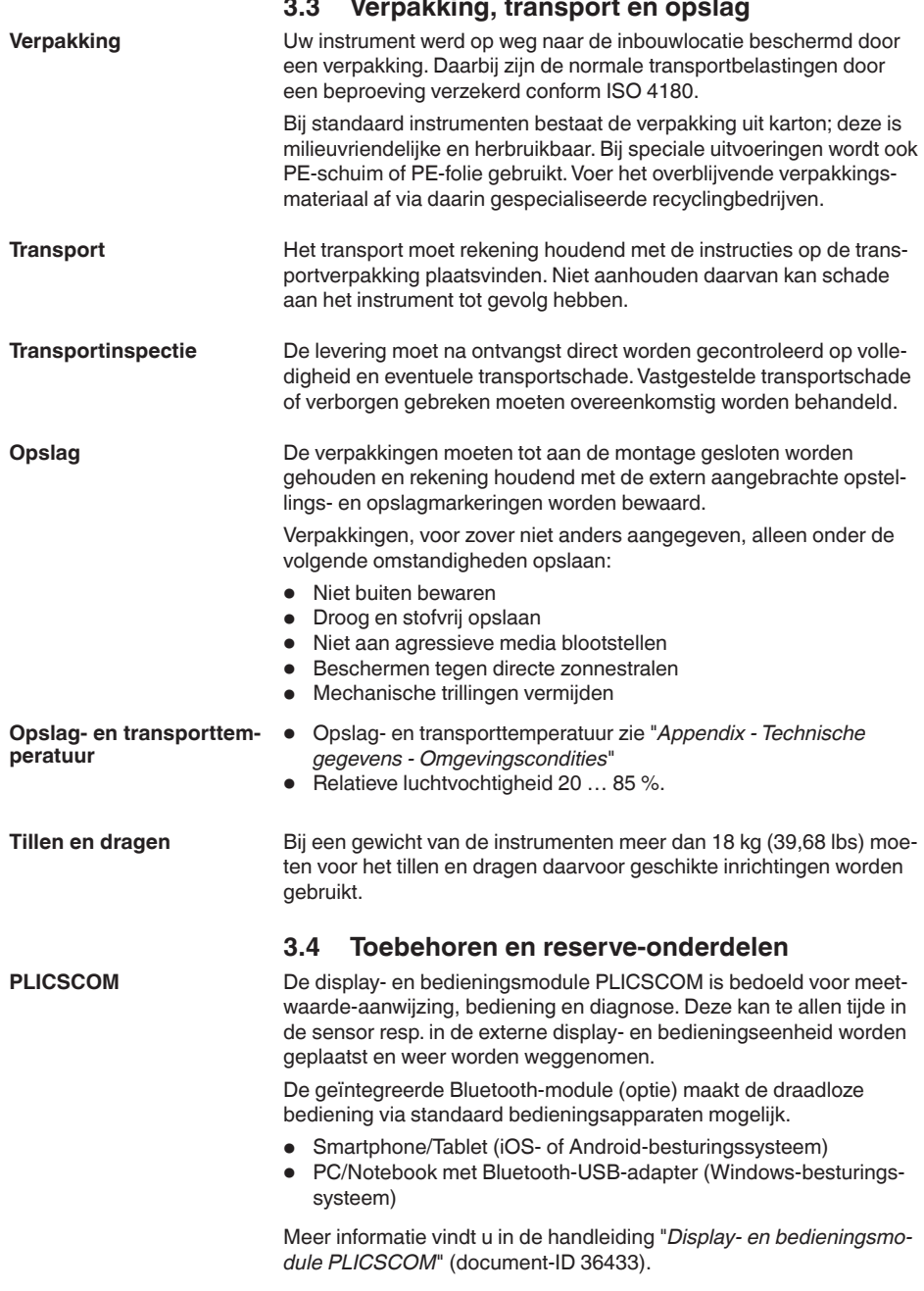

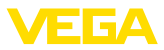

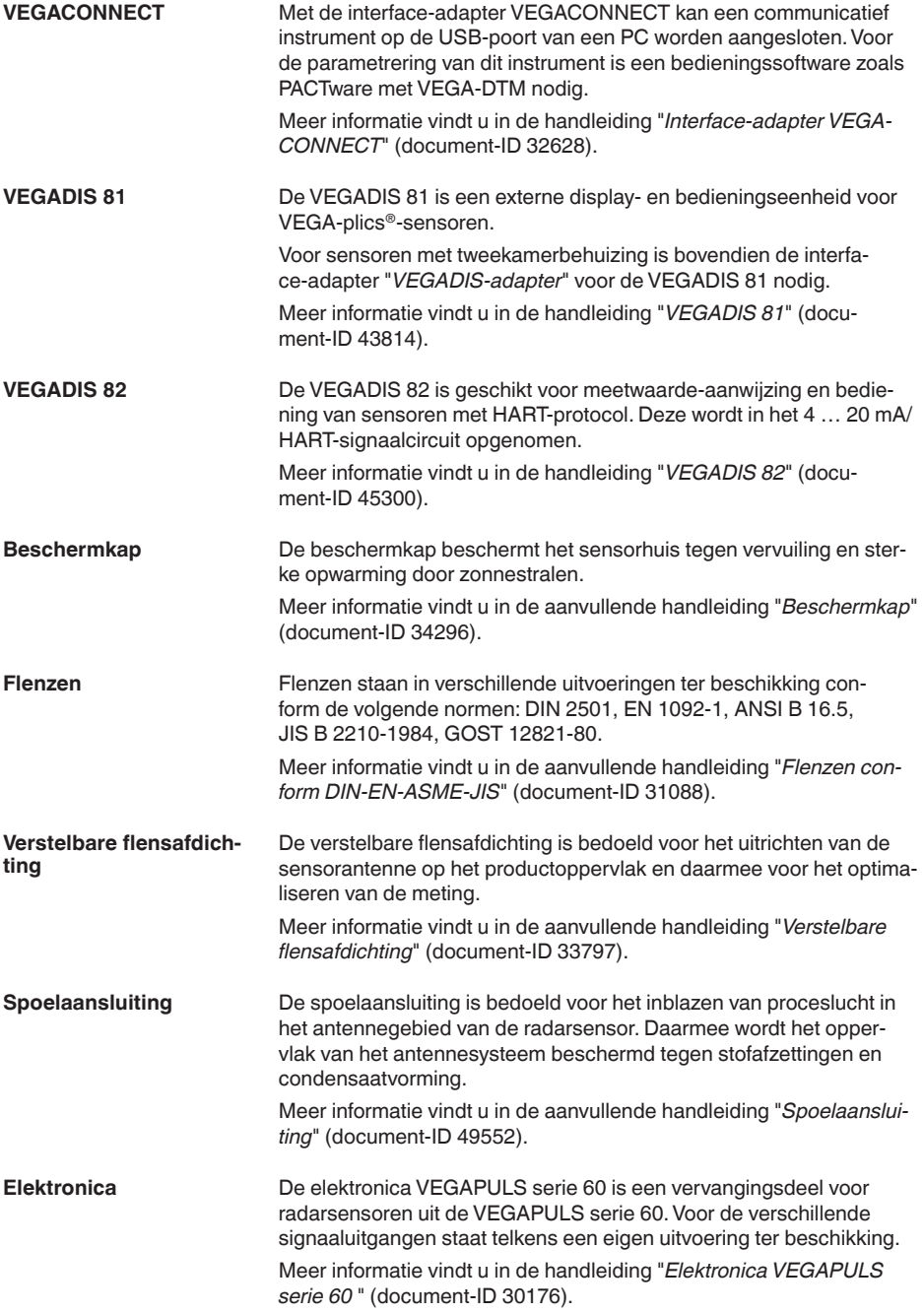

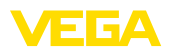

**Inbouwpositie**

### **4 Monteren**

### **4.1 Algemene instructies**

Kies de montagepositie zo mogelijk zodanig, dat u het instrument bij het monteren en aansluiten en bij het later inbouwen van een displayen bedieningsmodule goed kunt bereiken. Hiervoor kan de behuizing zonder gereedschap met 330° worden verdraaid. Bovendien kunt u de display- en bedieningsmodule in stappen van 90° verdraaien.

**Inschroeven**

**Waarschuwing:**

Bij schroefdraaduitvoeringen mag de behuizing niet worden gebruikt voor inschroeven van het instrument! Het vastdraaien kan op die manier schade aan het draaimechaniek van de behuizing veroorzaken.

Gebruik de aanbevolen kabel (zie hoofdstuk "*Op de voedingsspanning aansluiten*") en draai de kabelwartel vast aan. **Vochtigheid**

> U beschermt uw instrument extra tegen het binnendringen van vocht door de aansluitkabel voor de kabelwartel naar beneden te leiden. Regen- en condenswater kan dan afdruipen. Dit geldt vooral bij buitenopstelling of in ruimten waar met een hoge vochtigheid rekening moet worden gehouden (bijv. vanwege reinigingsprocessen) of op gekoelde resp. verwarmde tanks.

Waarborg voor het behoud van de beschermingsklasse van het instrument, dat de deksel van de behuizing tijdens bedrijf altijd gesloten en eventueel geborgd is.

Waarborg, dat de in hoofdstuk "*Technische gegevens*" aangegeven vervuilingsgraad bij de aanwezige omstandigheden past.

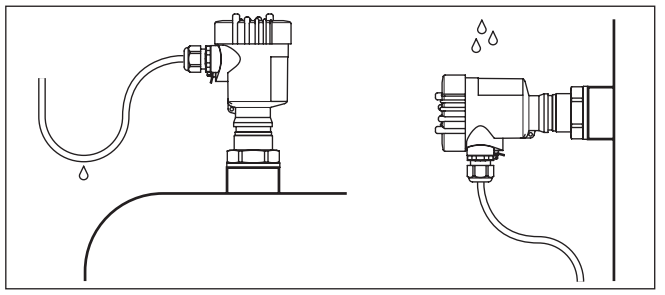

*Fig. 3: Maatregelen tegen het binnendringen van vocht*

#### **Meetbereik**

Het referentievlak voor het meetbereik van de sensoren is afhankelijk van de uitvoering van de antenne.

Bij het **gekapselde antennesysteem** is het referentievlak het afdichtende oppervlak van het inschroefdraad.

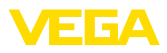

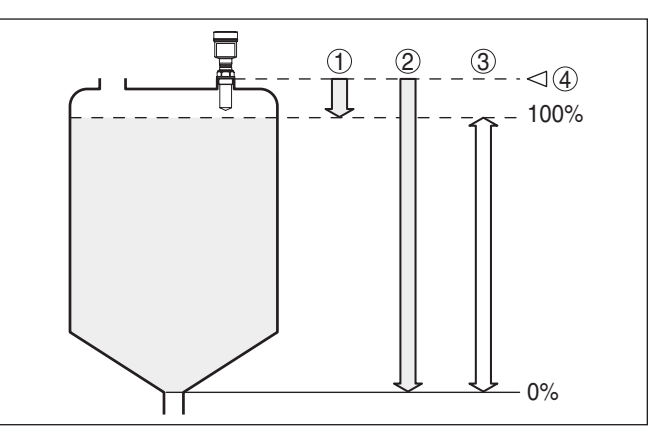

*Fig. 4: Meetbereik (arbeidsbereik) en maximale meetafstand met gekapseld antennesysteem*

- *1 vol*
- *2 Leeg (maximale meetafstand)*
- *3 Meetbereik*
- *4 Referentievlak*

Bij de "**kunststof hoornantenne**" is het referentievlak het oplegvlak aan de zijkant van de focusseringslens. Bij de uitvoering met adapterflens is het referentievlak de onderzijde van de flens.

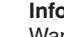

#### **Informatie:**

Wanneer het product tot aan de antenne komt, kan op termijn vervuiling aan de antenne ontstaan, die foutieve metingen tot gevolg kan hebben.

#### **Polarisatievlak**

De uitgezonden radarimpulsen van de VEGAPULS 61 zijn elektromagnetische golven. Het polarisatievlak is de richting van het elektrische aandeel. De positie daarvan is met markeringen op het apparaat aangegeven.

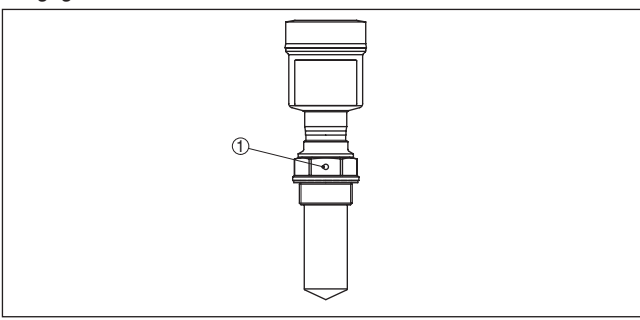

*Fig. 5: Positie van het polarisatieniveau bij de VEGAPULS 61 met gekapseld antennesysteem*

*1 Markeringsgat*

28439-NL-190125 28439-NL-190125

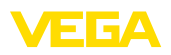

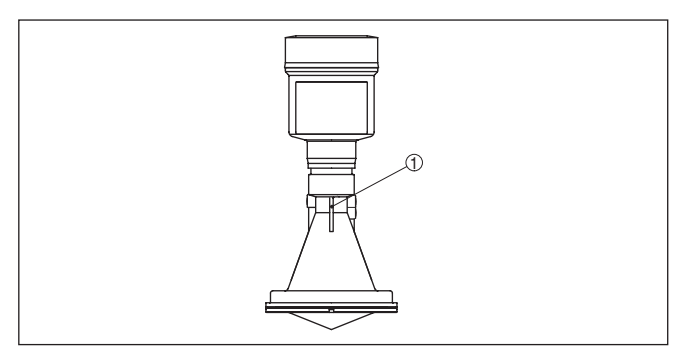

*Fig. 6: Positie van het polarisatieniveau van de VEGAPULS 61 met kunststof hoornantenne*

*1 Markeringen*

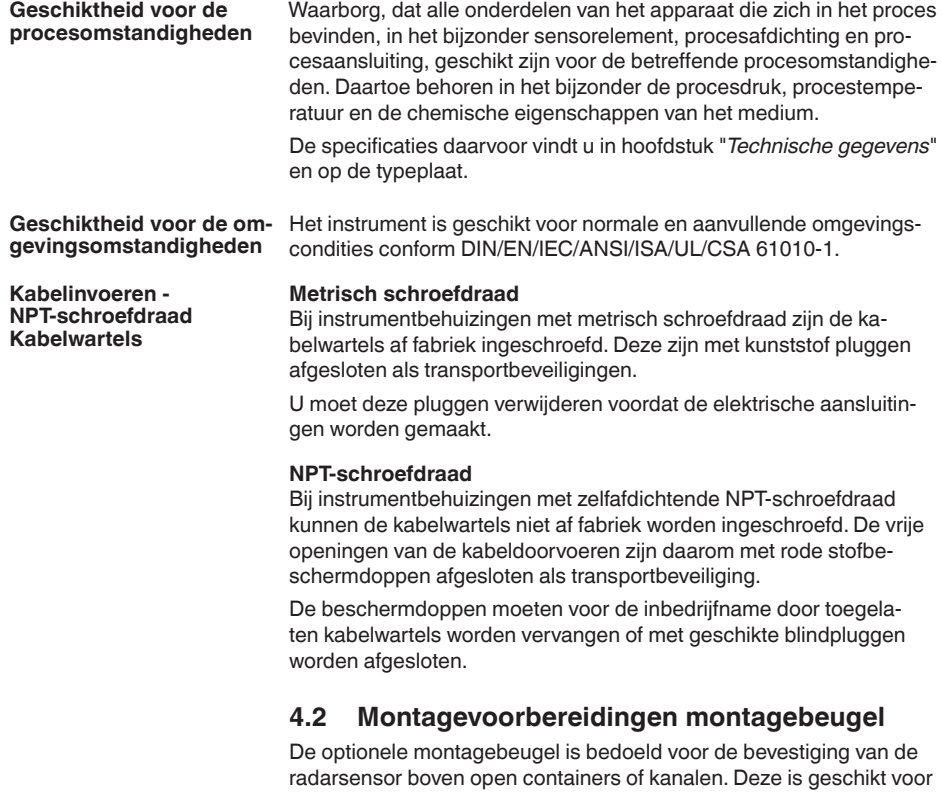

wand-, plafond- of steunmontage. De beugel wordt los meegeleverd en moet voor de inbedrijfname met de drie inbusbouten M5x10 en de veerringen op de sensor worden geschroefd. Max. aandraaimoment

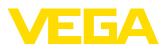

zie hoofdstuk "*Technische gegevens*". Benodigde gereedschap: inbussleutel grootte 4.

Voor het aanschroeven zijn twee varianten mogelijk. Afhankelijk van de gekozen variant kan de sensor als volgt in de beugel worden gedraaid:

- Eenkamerbehuizing
	- 180° traploos
	- in drie stappen 0°, 90° en 180°
- Tweekamerbehuizing
	- 90° traploos
	- in twee stappen  $0^{\circ}$  en  $90^{\circ}$

### **4.3 Montage-instructies**

#### **Inbouwpositie**

Monteer de sensor op een positie, die minimaal op 200 mm afstand van de tankwand ligt. Wanneer de sensor in tanks met bol of rond dak wordt gemonteerd, kunnen veelvoudige echo's ontstaan, die door een inregeling moeten worden onderdrukt (zie hoofdstuk "*Inbedrijfname*").

Wanneer u deze afstand niet kunt aanhouden, moet u bij de inbedrijfname een stoorsignaalonderdrukking uitvoeren. Dit geldt vooral, wanneer aanhechtingen op de tankwand te verwachten zijn. In dit geval verdient het aanbeveling, de stoorsignaalonderdrukking op een later tijdstip wanneer de aanhechting aanwezig is, te herhalen.

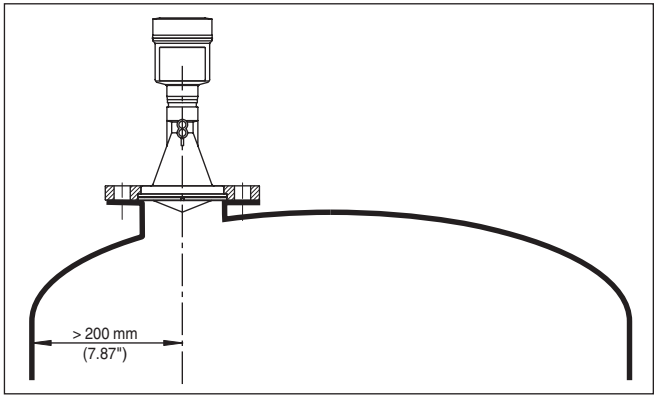

*Fig. 7: Montage op ronde tankdaken*

- *1 Referentievlak*
- *2 Tankmidden resp. symmetrie-as*

Bij tanks met een conische bodem kan het een voordeel zijn, de sensor in het midden van de tank te monteren, omdat de meting dan tot op de bodem mogelijk is.

28439-NL-190125 28439-NL-190125

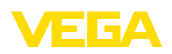

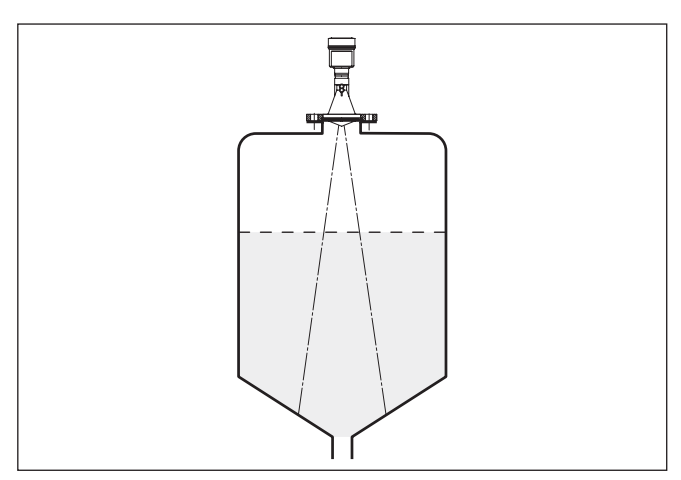

*Fig. 8: Tank met conische bodem*

#### **Instromend medium**

Monteer de instrumenten niet boven of in de vulstroom. Waarborg dat u het productoppervlak registreert en niet het instromende product.

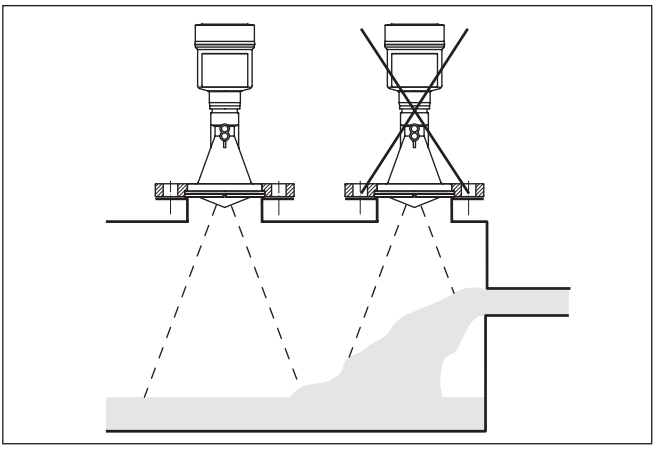

*Fig. 9: Instromende vloeistof*

#### **Aansluitingen**

Bij voorkeur moet u de sokken zodanig dimensioneren, dat de rand van de antenne min. 10 mm uit de sok steekt.

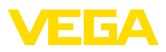

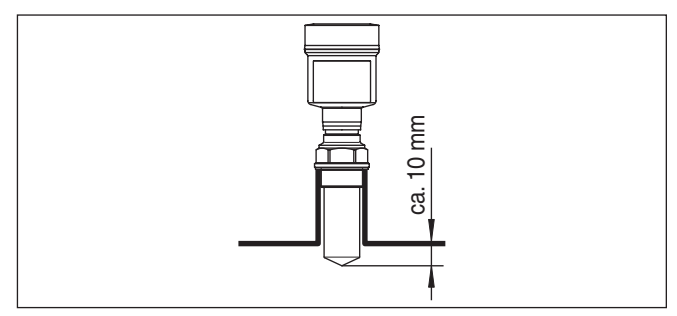

*Fig. 10: Aanbevolen montage sok*

Bij goede reflecterende eigenschappen van het product kunt u de VEGAPULS 61 ook op de sok monteren, als deze hoger is dan de lengte van de antenne. Richtwaarden voor de sokhoogte vindt u in de afbeelding hierna. Het sokeinde moet in dit geval glad zijn en vrij van bramen, indien mogelijk afgerond. Voer daarna de stoorecho-onderdrukking uit.

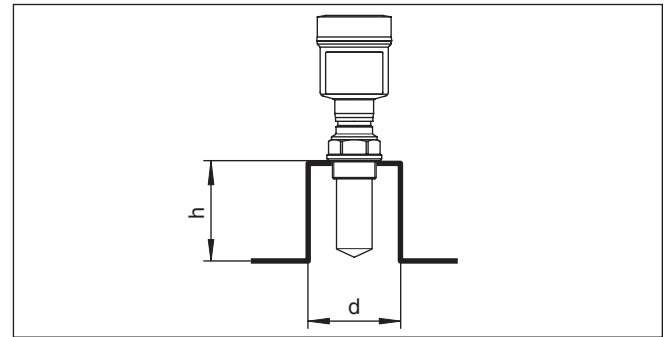

*Fig. 11: Afwijkende sokmaten*

#### **Sensoruitlijning**

Lijn de sensor in vloeistoffen zo loodrecht mogelijk uit op het productoppervlak, teneinde optimale meetresultaten te realiseren.

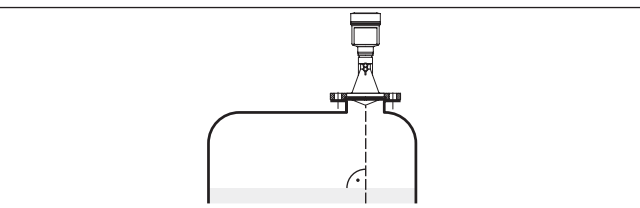

*Fig. 12: Uitlijnen in vloeistoffen*

**Ingebouwde onderdelen in de tank**

De inbouwpositie van de radarsensor moet zodanig worden gekozen dat in de tank ingebouwde onderdelen de microgolfsignalen niet kruisen.

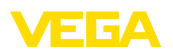

Ingebouwde onderdelen zoals bijv. leidingen, eindschakelaars, verwarmingsslangen, tankversterkingen enz. kunnen stoorecho's veroorzaken en de effectieve echo wegdrukken. Let bij het ontwerpen van uw meting op een zo vrij mogelijk "zicht" van de radarsignalen op het product.

Bij aanwezigheid van ingebouwde onderdelen in de silo moet u bij de inbedrijfname de stoorsignaalonderdrukking uitvoeren.

Wanneer grote onderdelen zoals schoren en dragers in de tank stoorecho's veroorzaken, dan kunnen deze door aanvullende maatregelen worden afgezwakt. Kleine, schuin ingebouwde platen boven de ingebouwde onderdelen "verstrooien" de radarsignalen en voorkomen zo effectief directe stoorechoreflectie.

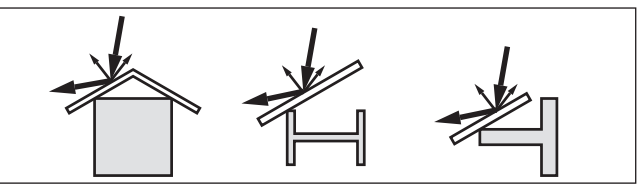

*Fig. 13: Gladde profielen met verstrooiplaten afdekken*

Bij roerwerken in de tank moet u een stoorsignaalonderdrukking bij een draaiend roerwerk bepalen. Zo is gewaarborgd, dat de stoorreflecties van het roerwerk in verschillende posities wordt opgeslagen.

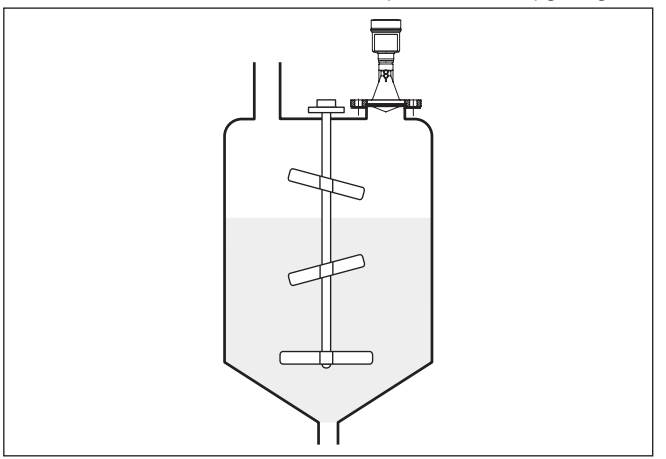

*Fig. 14: Roerwerken*

#### **Schuimvorming**

**Roerwerken**

Door vullen, een roerwerk of andere processen in de tank, kunnen deels zeer consistente schuimen op het productoppervlak worden gevormd, die het zendsignaal zeer sterk dempen.

Wanneer schuim meetfouten veroorzaakt, dan moet u zo groot mogelijke radarantennes en laagfrequente radarsensoren (C-band) toepassen.

# 28439-NL-190125 28439-NL-190125

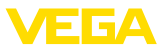

Als alternatief kunnen sensoren met geleide microgolf worden overwogen. Deze worden niet beïnvloed door schuimvorming en zijn bijzonder goed geschikt voor deze toepassingen.

#### **Meting in standpijp (dippijp of bypass)**

Door het toepassen in een dippijp zijn invloeden door ingebouwde onderdelen en turbulenties uitgesloten. Onder deze voorwaarden is de meting in producten met lagere diëlektrische constante (vanaf 1,6) mogelijk.

#### **Opmerking:**

In producten die sterk neigen tot afzetten, is de meting in een standpijp niet zinvol.

Dippijpen of bypasses moeten tot de gewenste minimale vulhoogte reiken, omdat een meting alleen in de pijp mogelijk is.

#### **Dippijp**

Let ook op het benodigde bovenste ontluchtingsgat in de dippijp, die op één lijn met de polarisatiemarkering op de sensor moet liggen (zie afbeelding "*Pijpantennesysteem in tank*").

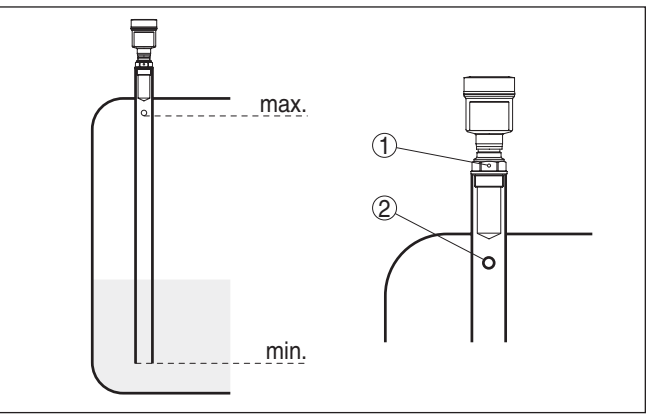

*Fig. 15: Pijpantennesystemen in tank. Het ontluchtingsgat in de dippijp moet in hetzelfde vlak als de polarisatiemarkering op de sensor liggen.*

- *1 Markering van de polarisatierichting*
- *2 Ontluchtingsgat max. ø 5 mm (0.2 in)*

De antennediameter van de sensor moet zo mogelijk overeen komen met de binnendiameter van de pijp. Bij de VEGAPULS 61 is dit ca. 40 mm. De sensor kan bij pijpdiameters van 40 … 80 mm worden gebruikt.

#### **Bypass**

Als alternatief voor de dippijp in de tank is een pijpsysteem buiten de tank als bypass mogelijk. Kies bij de inbedrijfname de functie "*Bypass*".

Richt de sensor zodanig uit, dat de polarisatiemarkering op de procesaansluiting in één vlak licht ten opzichte van de pijpgaten of de pijpaansluitopeningen (zie figuur "*VEGAPULS in een bypass*").

28439-NL-190125 28439-NL-190125

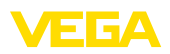

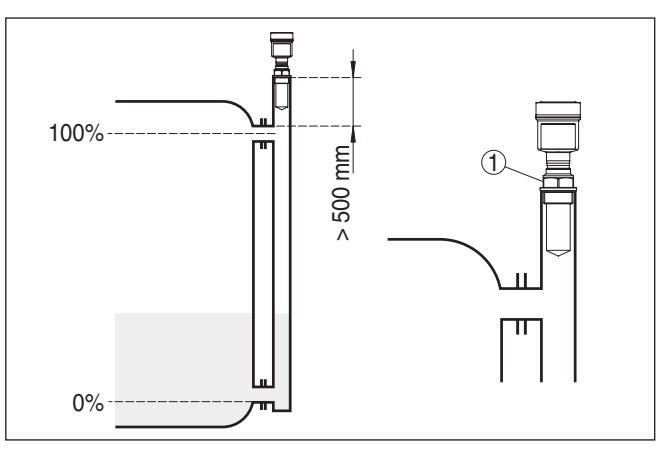

*Fig. 16: VEGAPULS 61 in een bypass. De polarisatiemarkering op de procesaansluiting moet in hetzelfde vlak liggen als de pijpgaten of de pijpaansluitopeningen.*

*1 Markering van de polarisatierichting*

Bij de montage van de sensor op een bypass moet de VEGAPULS 61 ca. 500 mm (19.69 in) of meer vanaf de bovenste koppeling verwijderd worden gemonteerd. Gebruik bij een extreem ruwe binnenkant van de pijp een ingeschoven buis (buis-in-buis) of een radarsensor met buisantenne.

De korte voorbeelden geven alleen inleidende instructies voor de flowmeting. Ontwerpspecificaties vindt u bij de leveranciers van goten en in de vakliteratuur. **Flowmeting**

#### **Meetschot met rechthoekige overstort**

In principe moet op het volgende worden gelet:

- Inbouw sensor bovenstrooms
- Inbouw midden boven de goot en loodrecht op het vloeistofoppervlak
- Afstand tot de overstort
- Afstand overstortopening boven de bodem
- Min. afstand overstortopening tot laagwater
- Min. afstand sensor t.o.v. max. opstuwhoogte

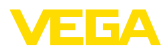

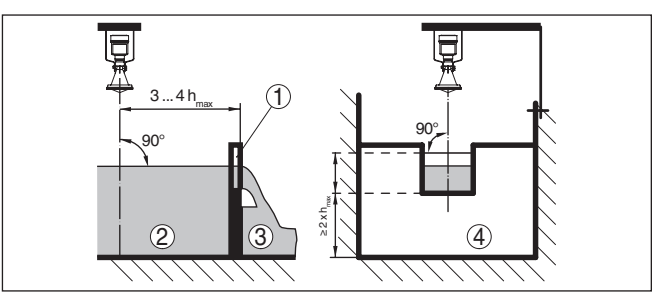

*Fig. 17: Flowmeting met rechthoekige overstort: d = min. afstand sensor; h<sub>max</sub> = max. vulling rechthoekige overstort*

- *1 Overstortgoten (zijaanzicht)*
- *2 Bovenstroom*
- *3 Benedenstrooms*
- *4 Overstortgoot (aanzicht vanaf benedenstrooms)*

#### **Khafagi-venturigoot**

In principe moet op het volgende worden gelet:

- Inbouw van de sensor aan de inloopzijde
- Inbouw midden boven de goot en loodrecht op het vloeistofoppervlak
- Afstand tot venturi-goot
- Min. afstand sensor t.o.v. max. opstuwhoogte

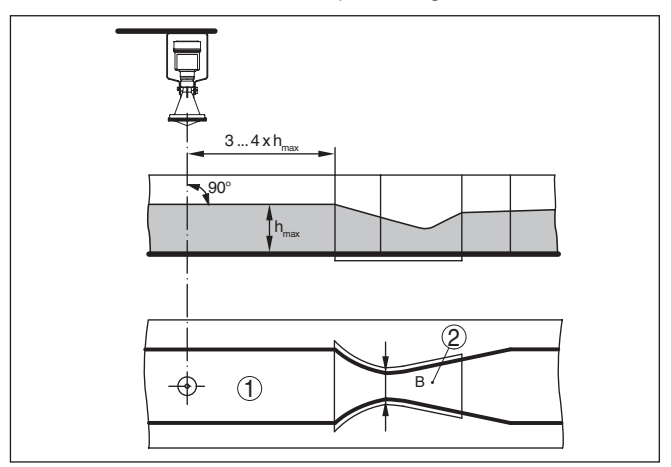

*Fig. 18: Flowmeting met Khafagi-venturigoot: d = min. afstand van de sensor; hmax. = max. vulgraad van de goot; B = grootste insnoering van de goot*

- *1 Positie sensor*
- *2 Venturigoot*

#### **Niveaumeting**

In principe moet op het volgende worden gelet:

- Inbouw van de sensor in een beschermde omgeving
- Inbouw loodrecht t.o.v. de vloeistof

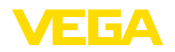

### **5 Op de voedingsspanning aansluiten**

### **5.1 Aansluiting voorbereiden**

**Veiligheidsinstructies**

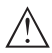

Let altijd op de volgende veiligheidsinstructies:

#### **Waarschuwing:**

Alleen in spanningsloze toestand aansluiten.

- De elektrische aansluiting mag alleen door opgeleide en door de eigenaar geautoriseerde vakspecialisten worden uitgevoerd.
- Indien overspanningen kunnen worden verwacht, moeten overspanningsbeveiligingen worden geïnstalleerd.

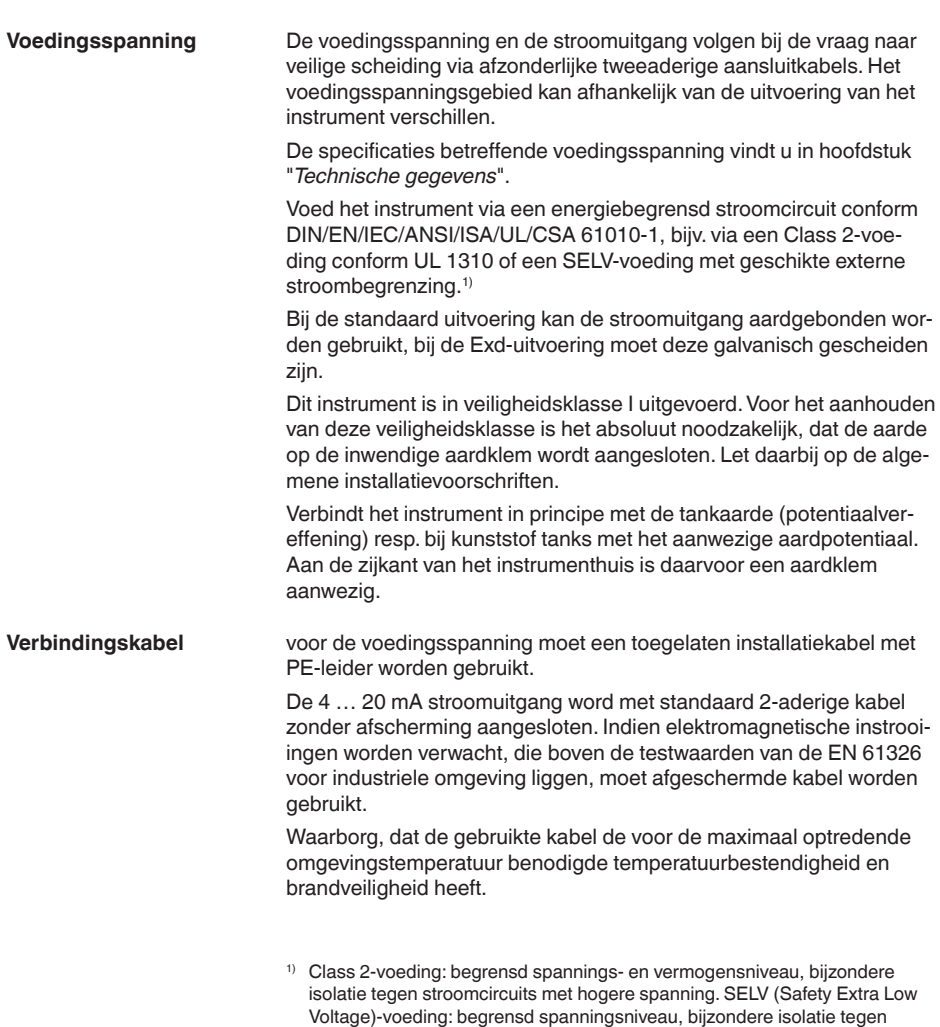

stroomcircuits met hogere spanning

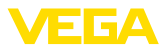

Gebruik kabels met ronde doorsnede bij instrument met behuizing en kabelwartel. Controleer voor welke kabeldiameter de kabelwartel geschikt is, om de afdichtende werking van de kabelwartel te waarborgen (IP-beschermingsklasse).

Gebruik een bij de kabeldiameter passende kabelwartel.

#### **Kabelafscherming en aarding**

Wanneer afgeschermde kabel noodzakelijk is, adviseren wij, de kabelafscherming aan beide zijden op het aardpotentiaal aan te sluiten. In de sensor moet de afscherming direct op de interne aardklem aangesloten worden. De externe aardklem op de behuizing moet laagohmig met het aardpotentiaal zijn verbonden.

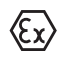

Bij Ex-installaties aarden conform de installatievoorschriften.

Bij de Exd-uitvoering is de minuszijde van de signaaluitgang via veiligheidsdioden galvanisch met aarde verbonden. Bij aansluiting van het instrument op een tevens geaarde PLC kunnen bij potentiaalverschillen compensatiestromen optreden, die foutief functioneren tot gevolg kunnen hebben. Zorg daarom voor voldoende installatiezijdige potentiaalvereffening of voer de aansluiting uit via een scheidingsversterker.

Bij galvanische installaties en bij installaties voor kathodische corrosiebescherming moet er rekening mee worden gehouden, dat aanmerkelijke potentiaalverschillen bestaan. Dit kan bij tweezijdige afschermingsaarde ontoelaatbare hoge stromen door de afscherming tot gevolg hebben.

#### **Informatie:**

De metalen delen van het instrument (procesaansluiting, behuizing, enz.) zijn geleidend met de aardklem verbinden.

### **5.2 Aansluitstappen**

Ga als volgt tewerk:

- 1. Deksel behuizing afschroeven
- 2. Wartelmoer van de kabelwartel losmaken en de afsluitplug uitnemen
- 3. Mantel aansluitkabel van de stroomuitgang over ca. 10 cm verwijderen, aderuiteinden ca. 1 cm strippen.
- 4. Kabel door de kabelwartel in de sensor schuiven
- 5. Openingshefboom van de klemmen met een schroevedraaier optillen
- 6. Aderuiteinden conform aansluitschema in de open klemmen steken
- 7. Openingshefboom van de klemmen naar beneden drukken, de klemveer sluit hoorbaar.
- 8. Controleer of de kabels goed in de klemmen zijn bevestigd door licht hieraan te trekken
- 9. Afscherming op de interne aardklem aansluiten, de externe aardklem met de potentiaalvereffening verbinden

28439-NL-190125 28439-NL-190125

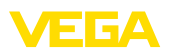

- 10. Wartelmoer van de kabelwartel vast aandraaien. De afdichtring moet de kabel geheel omsluiten
- 11. Aansluitkabel voor de voedingsspanning conform het aansluitschema aansluiten. Bovendien de aarde op de interne aardklem aansluiten.
- 12. Deksel behuizing vastschroeven

De elektrische aansluiting is zo afgerond.

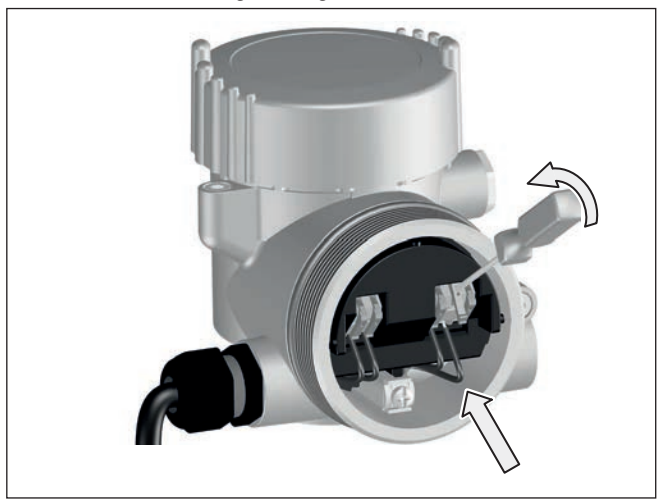

*Fig. 19: Aansluitstappen 5 en 6*

### **5.3 Aansluitschema tweekamerbehuizing**

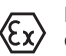

De afbeeldingen hierna gelden zowel voor de niet-Ex-, als ook voor de Ex-d-uitvoering.

#### **Overzicht behuizingen**

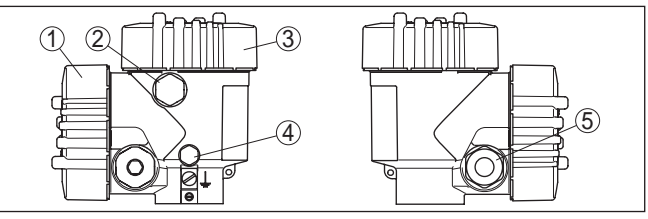

*Fig. 20: Tweekamerbehuizing*

- *1 Deksel behuizing aansluitruimte*
- *2 Blindpluggen of aansluitstekker M12 x 1 voor VEGADIS 81 (optie)*
- *3 Deksel behuizing elektronicaruimte*
- *4 Filterelement voor drukcompensatie*
- *5 Kabelwartel*

#### **Elektronicaruimte**

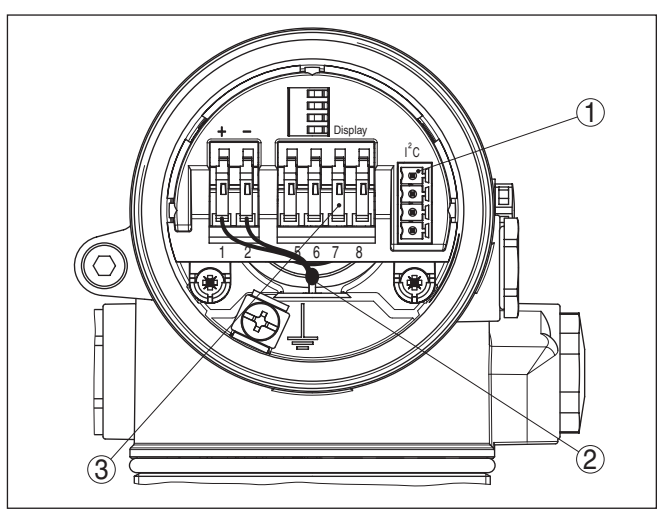

*Fig. 21: Elektronicaruimte - tweekamerbehuizing*

- *1 Connector voor VEGACONNECT (I²C-interface).*
- *2 Interne verbindingskabel naar aansluitruimte*
- *3 Aansluitklemmen voor VEGADIS 81*

#### **Aansluitruimte**

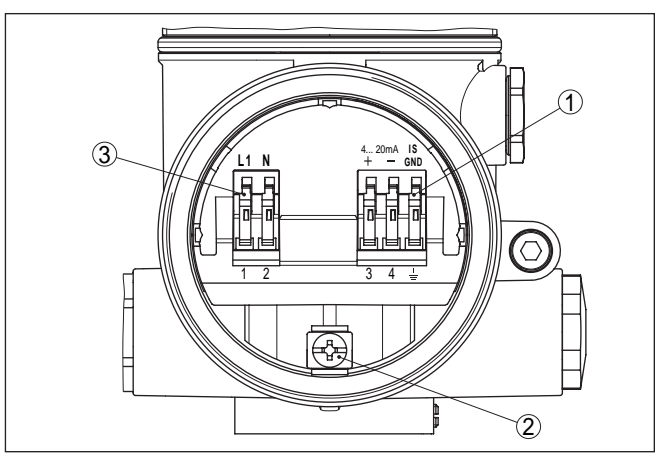

*Fig. 22: Aansluitruimte - tweekamerbehuizing*

- *1 Veerkrachtklemmen voor de signaaluitgang*
- *2 Aardklem voor aansluiting van de aarde en de afscherming.*
- *3 Veerkrachtklemmen voor de voedingsspanning*

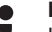

#### **Informatie:**

Houdt er rekening mee, dat de display- en bedieningsmodule alleen in de elektronicaruimte mag worden toegepast.

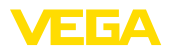

#### **Aansluitschema**

**Inschakelfase**

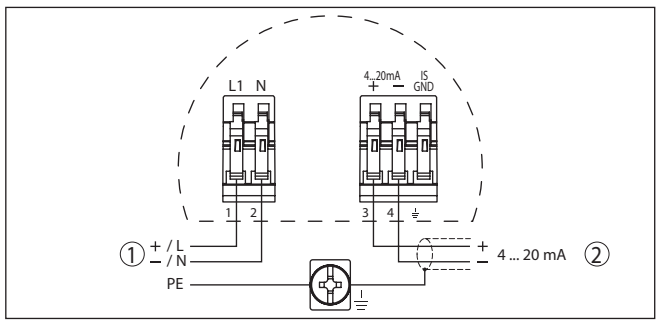

*Fig. 23: Aansluitschema - tweekamerbehuizing*

- *1 Voedingsspanning*
- *2 Signaaluitgang*

### **5.4 Inschakelfase**

Na de aansluiting van de VEGAPULS 61 op de voedingsspanning resp. na terugkeer van de voedingsspanning voert het instrument eerst gedurende ca. 30 seconden een zelftest uit.

- Interne test van de elektronica.
- Aanwijzing van het type instrument, de firmwareversie en het sensor-tagnummer (sensoridentificatie).
- Uitgangssignaal verspringt kort (ca. 10 s) naar de ingestelde storingsstroom.

Daarna wordt de bijbehorende stroom op de kabel uitgestuurd (de waarde komt overeen met het actuele niveau en de al uitgevoerde instellingen, bijv. de fabrieksinregeling).

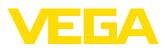

### **6 In bedrijf nemen met de display- en bedieningsmodule PLICSCOM**

### **6.1 Korte beschrijving**

De aanwijs- en bedieningsmodule is bedoeld voor meetwaarde-aanwijzing, bediening en diagnose. Deze kan in de volgende behuizingsvarianten en instrumenten worden toegepast:

- Alle continu metende sensoren zowel in een- als tweekamerbehuizing (naar keuze in elektronica- of aansluitruimte)
- Externe display- en bedieningseenheid

### **6.2 Aanwijs- en bedieningsmodule inzetten**

De display- en bedieningsmodule kan te allen tijde in de sensor worden geplaatst en weer worden verwijderd. Een onderbreking van de voedingsspanning is hiervoor niet nodig.

Ga als volgt tewerk:

- 1. Deksel behuizing afschroeven
- 2. Display- en bedieningsmodule in de gewenste positie op de elektronica plaatsen (vier posities, 90° verdraaid naar keuze)
- 3. Display- en bedieningsmodule op de elektronica plaatsen en iets naar rechts verdraaien tot deze borgt
- 4. Deksel behuizing met venster vastschroeven

De demontage volgt in omgekeerde volgorde

De display- en bedieningsmodule wordt door de sensor gevoed, andere aansluitingen zijn niet nodig.

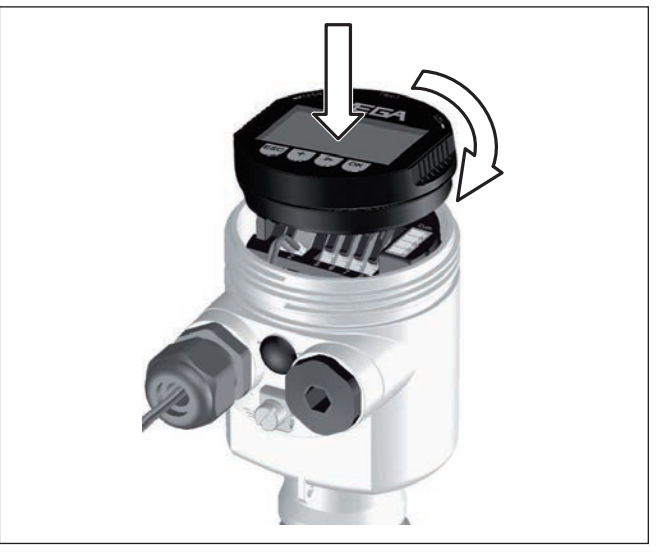

*Fig. 24: Aanwijs- en bedieningsmodule inzetten*

28439-NL-190125 28439-NL-190125

#### **Aanwijs- en bedieningsmodule in-/uitbouwen**

**Functie/opbouw**

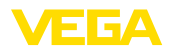

#### **Opmerking:** П

Indien u naderhand het instrument met een display- en bedieningsmodule voor permanente meetwaarde-aanwijzing wilt uitrusten, dan is een verhoogd deksel met venster nodig.

### **6.3 Bedieningssysteem**

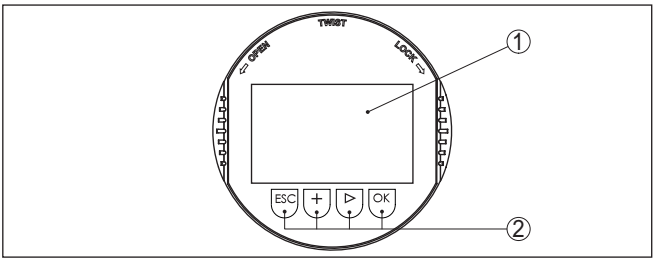

*Fig. 25: Aanwijs- en bedieningselementen*

- *1 LC-display*
- *2 Aanwijzing van het menupuntnummer*
- *3 Bedieningstoetsen*

#### **Toetsfuncties**

- *[OK]*-toets:
	- Naar menu-overzicht gaan
	- Gekozen menu bevestigen
	- Parameter wijzigen
	- Waarde opslaan
- *[->]*-toets voor keuze van:
	- Menuwisseling
	- Lijstpositie kiezen
	- Te wijzigen positie kiezen
- *[+]*-toets:
	- Waarde van een parameter veranderen
- *[ESC]*-toets:
	- Invoer onderbreken
	- Naar bovenliggend menu terugspringen

Bij eenmalig bedienen van de *[+]*- en *[->]*-toetsen wijzigt de bewerkte waarde of de cursor met een positie. Bij bediening langer dan 1 s

Gelijktijdig bedienen van de *[OK]*- en *[ESC]*-toetsen langer dan 5 s zorgt voor terugkeer naar het basismenu. Daarbij wordt de menutaal

U bedient het instrument via de vier toetsen van de display- en bedieningsmodule. Op het LC-display worden de afzonderlijke menupunten getoond. De functies van de afzonderlijke toetsen vindt u in de afbeelding hiervoor. **Bedieningssysteem**

verloopt de verandering continu.

naar "*Engels*" omgeschakeld.

**Tijdfuncties**

28439-NL-190125 28439-NL-190125

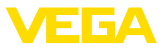

Ca. 60 minuten na de laatste toetsbediening wordt een automatische terugkeer naar de meetwaarde-aanwijzing uitgevoerd. Daarbij gaan de nog niet met *[OK]* bevestigde waarden verloren.

### **6.4 Inbedrijfnamestappen**

Bij HART-multidropbedrijf (meerdere sensoren op een ingang) moet voor de parametrering eerst de adressering worden ingesteld. Een nadere beschrijving hiervan vindt u in de gebruiksaanwijzing "*Displayen bedieningsmodule*" of in de online-help van PACTware resp. DTM.

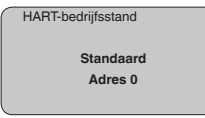

#### **Parametreervoorbeeld**

**Adresinstelling HART-multidrop**

> De radarsensor meet de afstand van de sensor tot het productoppervlak. Voor de aanwijzing van het eigenlijke vulniveau moet een toekenning van de gemeten afstand aan de procentuele hoogte plaatsvinden.

Aan de hand van deze invoer wordt dan het eigenlijke niveau berekend. Tegelijkertijd wordt daardoor het werkgebied van de sensor van het maximum op het benodigde bereik begrensd.

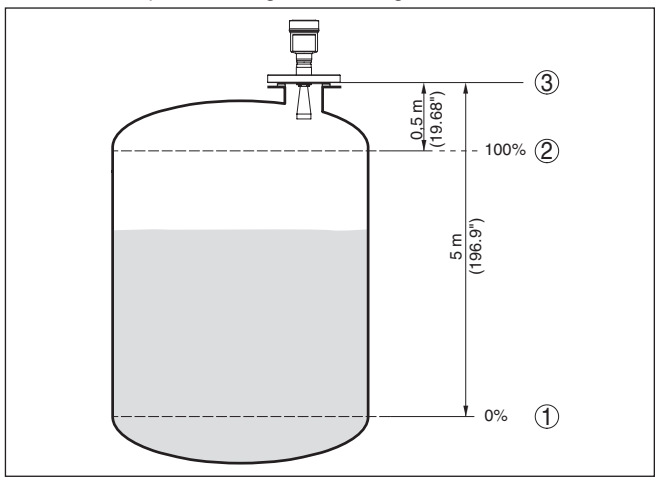

*Fig. 26: Parametreervoorbeeld min.-/max.-inregeling*

- *1 Min. niveau = max. meetafstand*
- *2 Max. niveau = min. meetafstand*
- *3 Referentievlak*

Voor deze inregeling wordt de afstand bij volle en praktisch lege tank ingevoerd. Wanneer deze waarden niet bekend zijn, dan kan ook bijv. met de afstanden 10% en 90% worden ingeregeld. Uitgangspunt voor deze afstandsspecificaties is altijd het afdichtingsoppervlak van het schroefdraad of de flens.

28439-NL-190125 28439-NL-190125

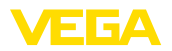

Het actuele niveau speelt bij deze inregeling geen rol, de min.-/ max.-inregeling wordt altijd zonder verandering van het product uitgevoerd. Daarom kunnen deze instellingen al vooraf worden ingevoerd, zonder dat het instrument hoeft te zijn ingebouwd.

#### **Basisinstelling - min. inregeling**

Ga als volgt tewerk:

1. Ga van de meetwaarde-aanwijzing naar het hoofdmenu door *[OK]* in te drukken.

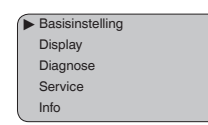

2. Het menupunt "*Basisinstelling*" met *[->]* kiezen en met *[OK]* bevestigen. Nu wordt het menupunt "*Min.-inregeling*" getoond.

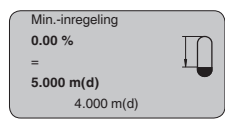

- 3. Met *[OK]* de procentuele waarde voor wijzigen activeren, en de cursor met *[->]* op de gewenste positie plaatsen. De gewenste procentuele waarde met *[+]* instellen en met *[OK]* opslaan. De cursor verspringt nu naar de afstandswaarde.
- 4. Voer de bij de procentuele waarde horende afstandswaarde in meters in voor de lege tank (bijv. afstand van de sensor tot aan de tankbodem).
- 5. Sla uw instellingen op met *[OK]* en ga met *[->]* naar max.-inregeling.

#### **Basisinstelling - max. inregeling**

#### Ga als volgt tewerk:

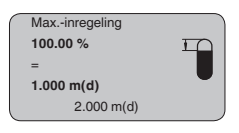

- 1. Met *[OK]* de procentuele waarde voor wijzigen activeren, en de cursor met *[->]* op de gewenste positie plaatsen. De gewenste procentuele waarde met *[+]* instellen en met *[OK]* opslaan. De cursor verspringt nu naar de afstandswaarde.
- 2. Voer de bij de procentuele waarde passende afstandswaarde in meters in voor de volle tank. Let erop dat het maximale niveau niet binnen de dode band mag liggen.
- 3. Sla de instellingen op met *[OK]* en ga met *[->]* naar de productkeuze.

Ieder product heeft een ander reflectiegedrag. Bij vloeistoffen komen onrustige productoppervlakken en schuimvorming als storende factoren voor. Bij stortgoed zijn dit stofontwikkeling, stortgoedtaluds en stoorecho's door de silowand. Om de sensor aan te passen op deze **Basisinstelling - mediumkeuze**

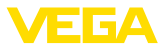

verschillende meetomstandigheden, moet in dit menupunt eerst de keuze "*Vloeistof*" of "*Stortgoed*" worden gemaakt.

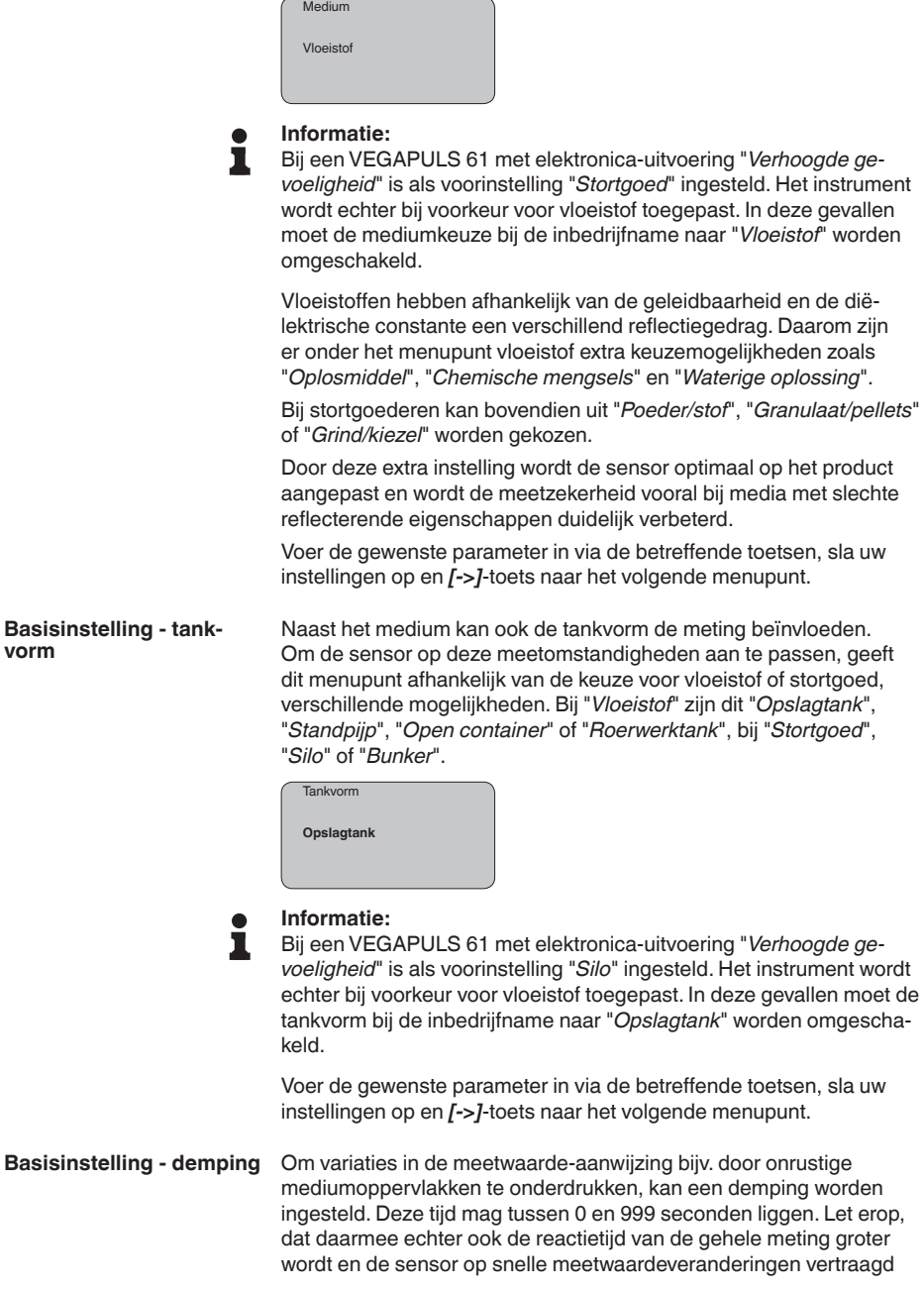

**vorm**

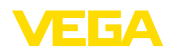

reageert. In de regel is een tijd van enkele seconden voldoende, om de meetwaarde-aanwijzing verregaand te stabiliseren.

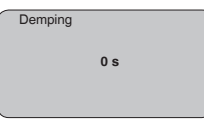

Voer de gewenste parameter in via de betreffende toetsen, sla uw instellingen op en *[->]*-toets naar het volgende menupunt.

Een linearisatie is bij alle tanks nodig, waarbij het tankvolume niet lineair toeneemt met de vulhoogte - bijv. bij een liggende cilindrische tank of een kogeltank - en de aanwijzing of uitsturing van het volume gewenst is. Voor deze tanks zijn bijbehorende linearisatiecurves opgenomen. Deze geven de verhouding tussen het procentuele niveau en het tankvolume aan. Door activering van de passende curve wordt het procentuele tankvolume correct aangewezen. Indien het volume niet in procenten, maar bijvoorbeeld in liters of kilogram moet worden aangewezen, kan ook nog een schaalverdeling onder het menupunt "*Display*" worden ingesteld. **Basisinstelling - linearisatiecurve**

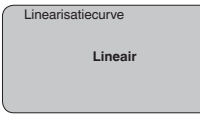

Voer de gewenste parameter in via de betreffende toetsen, sla uw instellingen op en *[->]*-toets naar het volgende menupunt.

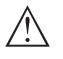

#### **Opgelet:**

Bij toepassing van de VEGAPULS 61 met bijbehorende toelating als onderdeel van een overvulbeveiliging conform WHG moet op het volgende worden gelet:

Wanneer een linearisatiecurve wordt gekozen, dan is het meetsignaal niet meer altijd lineair met het niveau. Hiermee moet de gebruiker rekening houden, in het bijzonder bij de instelling van het schakelpunt op de grenswaardesignalering.

#### **Basisinstelling - sensor-TAG**

In dit menupunt kan aan de sensor een eenduidige naam worden gegeven, bijv. de meetplaatsnaam of de tank- resp. productnaam. In digitale systemen en voor de documentatie van grotere installaties moet voor een nauwkeurige identificatie van de meetplaatsen een eenduidige naam worden ingevoerd.

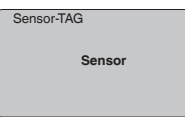

Met dit menupunt is de basisinstelling afgerond en u kunt nu met de *[ESC]*-toets terugkeren naar het hoofdmenu.

**Display - aanwijswaarde**

28439-NL-190125

28439-NL-190125

In het menu "*Display*" bepaalt u, hoe de meetwaarde op het display wordt weergegeven.

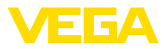

De volgende aanwijswaarden staan ter beschikking:

- Hoogte
- Afstand
- Stroom
- Op schaal
- Procent
- Lin. procent

De keuze *Op schaal*" opent de menupunten "*Aanwijseenheid*" en "*Schaalverdeling*". In "*Aanwijseenheid*" bestaan de volgende keuzemogelijkheden:

- Hoogte
- Massa<br>• Debiet
- Debiet
- Volume
- Zonder eenheid

Afhankelijk van de keuze staan weer verschillende eenheden ter beschikking.

In het menupunt "*Schaalverdeling*" wordt de gewenste getalswaarde met decimale punt voor 0 % en 100 % van de meetwaarde ingevoerd.

Tussen de aanwijswaarde in het menu "*Display*" en de inregelwaarde in het menu "*Basisinstellingen*" bestaat de volgende relatie:

• Aanwijswaarde "*Afstand*": weergave van de meetwaarde in de gekozen inregeleenheid, bijvoorbeeld m(d)

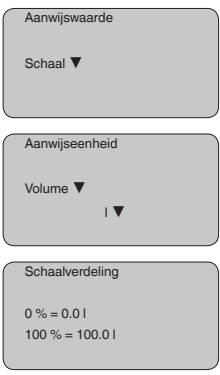

#### **Display - verlichting**

Een af fabriek geïntegreerde achtergrondverlichting kan via het bedieningsmenu worden ingeschakeld. De functie is afhankelijk van de hoogte van de voedingsspanning. Zie "*Technische gegevens/voedingsspanning*".

**Verlichting** 

28439-NL-190125 28439-NL-190125

In de defaultinstelling is de verlichting uitgeschakeld.

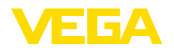

In de sensor worden steeds de minimale en maximale meetwaarde opgeslagen. In het menupunt "*Sleepaanwijzer*" worden de waarden getoond. • Min.- en max.-afstand in m(d) • Min.- en max.-temperatuur Sleenaanwijzer Bij contactloos werkende niveausensoren kan de meting door de procesomstandigheden worden beïnvloed. In dit menupunt wordt de meetzekerheid van de niveau-echo als dB-waarde weergegeven. De meetzekerheid is signaalsterkte minus ruis. Des te groter de waarde is, des te betrouwbaarder functioneert de meting. Bij een werkende meting zijn de waarden > 10 dB. Bij ultrasone sensoren geeft de "**Echocurve**" de signaalsterkte van de echo weer over het meetbereik. De eenheid voor de signaalsterkte is "dB". De signaalsterkte maakt het mogelijk, de kwaliteit van de meting te beoordelen. De "**stoorechocurve**" geeft de opgeslagen stoorecho's (zie menu "*Service*") weer van de lege tank met signaalsterkte in "dB" over het meetbereik. Met de start van een "**Trendcurve**" worden afhankelijk van de sensor tot maximaal 3000 meetwaarden geregistreerd. De waarden kunnen aansluitend op een tijdas worden weergegeven. De telkens oudste meetwaarden worden weer gewist. In het menu "*Curveselectie*" wordt de betreffende curve gekozen. **Curvekeuze** Echocurve ▼ **Informatie:** Bij de uitlevering af fabriek is de trendregistratie niet actief. Deze moet door de gebruiker via het menupunt "*Trendcurve starten*" worden gestart. Een vergelijking van de echo- en stoorechocurve maakt een meer exacte uitspraak over de meetnauwkeurigheid mogelijk. De gekozen curve wordt continu geactualiseerd. Met de toets *[OK]* wordt een submenu met zoomfuncties geopend: Bij de "**Echo- en stoorechocurve**" zijn beschikbaar: • "X-zoom": loepfunctie voor de meetafstand • "Y-zoom": 1-, 2-, 5- en 10-voudige vergroting van het signaal in "*dB*" **Diagnose - aanwijzing Diagnose - meetzekerheid Diagnose - curveselectie Diagnose - curveweergave**

• "Unzoom": terugzetten van de weergave naar het nominale meetbereik met enkele vergroting

28439-NL-190125

28439-NL-190125

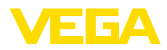

#### Bij de "**Trendcurve**" zijn beschikbaar:

- "X-zoom": resolutie
	- $=$  1 minuut
	- 1 uur
	- $-1$  dag
- "Stop/start": onderbreken van een lopende registratie resp. begin van een nieuwe registratie
- "Unzoom": resetten van de resolutie naar minuten

Het registratieraster heeft als defaultinstelling 1 minuut. Met de bedieningssoftware PACTware kan dit raster ook op 1 uur of 1 dag worden ingesteld.

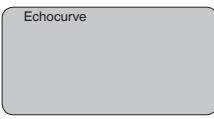

#### **Service - stoorsignaalonderdrukking**

Hoge sokken of ingebouwde onderdelen zoals versterkingen of roerwerken, en aanhechtingen of lasnaden in de tankwanden veroorzaken storende reflecties, die de meting beïnvloeden. Een beïnvloeden registreert, markeert en bewaart deze stoorsignalen zodat deze voor de niveaumeting worden genegeerd. Dit moet bij een laag niveau worden uitgevoerd, zodat alle eventueel aanwezige stoorreflecties kunnen worden meegenomen.

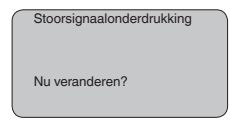

Ga als volgt tewerk:

- 1. Ga van de meetwaarde-aanwijzing naar het hoofdmenu door *[OK]* in te drukken.
- 2. Het menupunt "*Service*" met *[->]* kiezen en met *[OK]* bevestigen. Nu wordt het menupunt "*Stoorsignaalonderdrukking*" weergegeven.
- 3. Bevestigen van "*Stoorsignaalonderdrukking nu veranderen*" met *[OK]* en het daaronder liggende menu "*Nieuw aanmaken*" kiezen. De werkelijke afstand van de sensor tot aan het oppervlak van het medium invoeren. Alle in dit bereik aanwezige stoorsignalen worden nu na het bevestigen met *[OK]* door de sensor geregistreerd en opgeslagen.

#### **Opmerking:**

Controleer de afstand tot het productoppervlak, omdat bij een verkeerde (te grote) opgave het actuele niveau als stoorsignaal wordt opgeslagen. Zo kan in dit bereik het niveau niet meer worden bepaald.

**Service - uitgebreide instelling**

Het menupunt "*Aanvullende instelling*" biedt de mogelijkheid, de VE-GAPULS 61 voor toepassingen te optimaliseren, waarbij het niveau zeer snel verandert. Kies hiervoor de functie "*Snelle niveauverandering > 1 m/min.*".

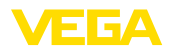

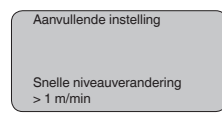

#### **Opmerking:**

Omdat bij de functie "*Snelle niveauverandering > 1 m/min*" de gemiddelde waardeberekening van de signaalverwerking duidelijk is gereduceerd, dan kunnen storingsreflecties door roerwerken of ingebouwde onderdelen meetwaardevariaties veroorzaken. Een stoorsignaalonderdrukking verdient daarom aanbeveling.

#### Onder het menupunt "*Stroomuitgang*" bepaalt u het gedrag van de stroomuitgang tijdens bedrijf en bij storingen. De volgende tabel toont de keuzemogelijkheden. **Service - stroomuitgang**

#### **Stroomuitgang**

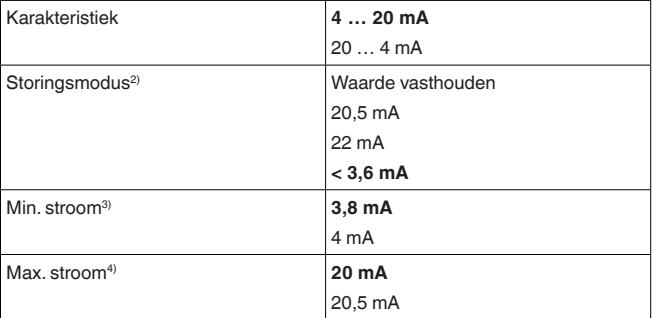

De vet getoonde waarden staan voor de defaultinstelling.

Bij de bedrijfsstand HART-Multidrop is de stroom constant 4 mA. De waarde verandert ook bij storingen niet.

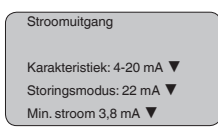

#### **Service/simulatie**

28439-NL-190125

28439-NL-190125

Met dit menupunt simuleert u willekeurige niveau- en drukwaarden via de stroomuitgang. Daarmee kan de signaalweg, bijv. via nageschakelde aanwijsinstrumenten of de ingangskaart van het besturingssysteem worden getest.

De volgende simulatiegrootheden staan ter beschikking:

- Procent
- Stroom
- Druk (bij druktransmitters)
- <sup>2)</sup> Waarde van de stroomuitgang bij storing, bijv.: wanneer geen geldige meetwaarde wordt geleverd.
- 3) Deze waarde wordt tijdens bedrijf niet onderschreden.
- 4) Deze waarde wordt tijdens bedrijf niet overschreden

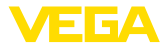

• Afstand (bij radar en geleide microgolf)

Bij Profibus PA-sensoren volgt de keuze van de gesimuleerde waarde via het "Channel" in het menu "*Basisinstellingen*".

Zo start u de simulatie:

- 1. *[OK]* indrukken
- 2. Met *[->]* de gewenste simulatiegrootheid kiezen en met *[OK]* bevestigen.
- 3. Met *[+]* en *[->]* de gewenste getalswaarde instellen.
- 4. *[OK]* indrukken

De simulatie loopt nu, daarbij wordt bij 4 … 20 mA/HART een stroom resp. bij Profibus PA of Foundation Fieldbus een digitale waarde uitgestuurd.

Zo onderbreekt u de simulatie:

→ *[ESC]* indrukken

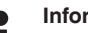

#### **Informatie:**

10 minuten na de laatste toetsbediening wordt de simulatie automatisch afgebroken.

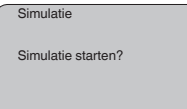

**Service - Reset**

#### **Basisinstelling**

Wanneer de "*Reset*" wordt uitgevoerd, zet de sensor de waarden voor de volgende menupunten terug naar de resetwaarde (zie tabel):<sup>5)</sup>

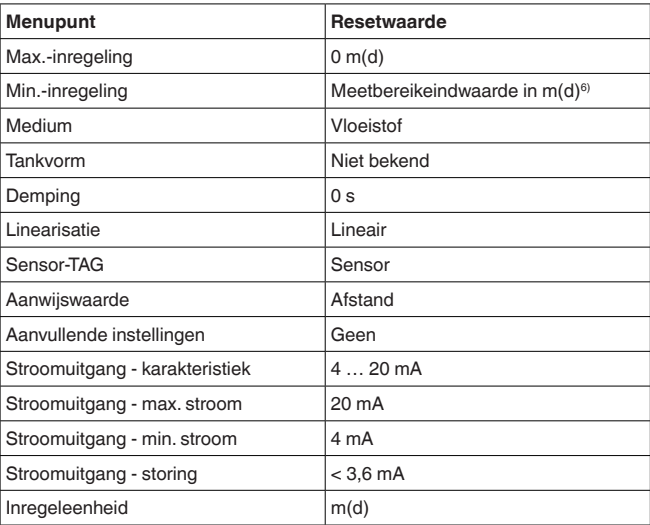

5) Sensorspecifieke basisinstelling.

6) Afhankelijk van het sensortype, zie "Technische gegevens".

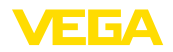

De waarden van de volgende menupunten worden bij de "*Reset*" **niet** naar de resetwaarden (zie tabel) teruggezet:

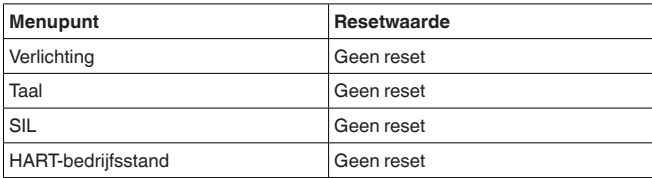

#### **Fabrieksinstelling**

Als basisinstelling, bovendien worden speciale parameters naar de defaultwaarde teruggezet.<sup>7)</sup>

#### **Sleepaanwijzer**

De min.- en max.-afstandswaarden worden naar de actuele waarden gereset.

In dit menupunt kiest u de interne rekeneenheid van de sensor. **Service - inregeleenheid**

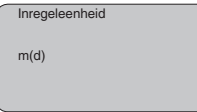

#### **Service - taal**

De sensor is af fabriek op de taal van het land van bestelling ingesteld. In dit menupunt kiest u een andere taal. De volgende talen staan vanaf softwareversie 3.50 ter beschikking:

- Deutsch
- English
- Français
- Espanõl
- Pycckuu
- Italiano
- Netherlands
- Japanese
- Chinese

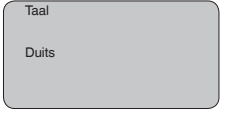

#### **Service - SIL**

28439-NL-190125 28439-NL-190125 Bij instrumenten met SIL-kwalificatie af fabriek is de functionele veiligheid al geactiveerd. Bij instrumenten zonder SIL-kwalificatie af fabriek moet voor toepassingen conform SIL de functionele veiligheid door de gebruiker via de display- en bedieningsmodule worden geactiveerd. SIL via fabrieksinstelling kan door de gebruiker niet worden gedeactiveerd.

De activering van SIL heeft de volgende effecten:

 $7)$  Speciale parameters zijn parameters, die met de bedieningssoftware PACTware op serviceniveau klantspecifiek zijn ingesteld.

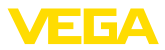

- In het menupunt "*Storingsmodus*" onder "*Stroomuitgang*" zijn de parameters "*Waarde houden*" en "*20,5 mA*" geblokkeerd.
- In het menupunt "*HART-Bedrijfsstand*" is de functie "*Multidrop*" geblokkeerd

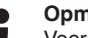

**Opmerking:**

Voor deze applicaties moet de "*Safety Manual*" absoluut worden aangehouden.

HART biedt de bedrijfsstanden Standard en Multidrop. De bedrijfsstand Standard met het vaste adres 0 betekent uitsturen van de meetwaarde als 4 … 20 mA-signaal. **Service - HART-Bedrijfsstand**

> In de bedrijfsstand Multidrop kunnen max. 15 sensoren op een 2-draadskabel worden aangesloten. Iedere sensor moet een adres tussen 1 en 15 krijgen toegekend.<sup>8)</sup>

In dit menupunt bepaalt u de HART-bedrijfsstand en geeft u de adressen bij Multidrop aan.

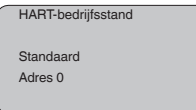

De defaultinstelling is standaard met adres 0.

**Sensordata kopiëren**

Deze functie maakt het uitlezen mogelijk van parametreergegevens en het schrijven daarvan naar de sensor via de display- en bedieningsmodule. Een beschrijving van de functie vindt u in de gebruiksaanwijzing "*Display- en bedieningsmodule*".

De volgende data worden met deze functie uitgelezen resp. geschreven:

- Weergave meetwaarde
- Inregeling
- Medium
- Standpijpbinnendiameter (bij standpijpversies)
- **Tankvorm**
- Demping
- Linearisatiecurve
- Sensor-TAG
- Aanwijswaarde
- Aanwijseenheid
- Schaalverdeling
- Stroomuitgang
- Inregeleenheid
- Taal

De volgende veiligheidsrelevante data worden **niet** uitgelezen resp. geschreven:

- HART-bedrijfsstand
- Het 4 ... 20 mA-signaal van de sensor wordt uitgeschakeld, de sensor neemt een constante stroom van 4 mA op. Het meetsignaal wordt uitsluitend als digitaal HART-signaal overgedragen.

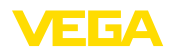

- PIN
- SIL

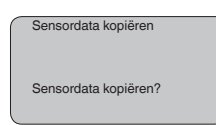

#### **Service - PIN**

In dit menupunt wordt de PIN permanent geactiveerd/gedeactiveerd. Met de invoer van een 4-cijferige PIN beschermt u de data tegen ongeautoriseerde toegang en onbedoelde veranderingen. Wanneer de PIN permanent is geactiveerd, dan kan deze in ieder menupunt tijdelijk (d.w.z. gedurende ca. 60 minuten) worden gedeactiveerd. De PIN bij uitlevering is 0000.

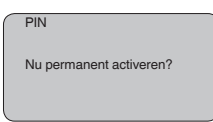

Bij een actieve PIN zijn alleen nog de volgende functies toegestaan:

- Menupunten kiezen en data weergeven
- Data uit de sensor in de display- en bedieningsmodule inlezen

**Info**

In dit menu kunt u de belangrijkste sensorinformatie uitlezen:

- Instrumenttype
- Serienummer: 8-cijferig getal, bijv. 12345678

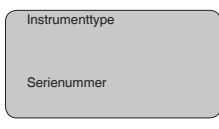

- Kalibratiedatum: datum van de fabriekskalibratie
- Software-versie: uitgave van de sensorsoftware

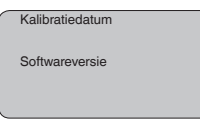

• Laatste verandering via PC: de datum van de laatste verandering van sensorparameters via PC

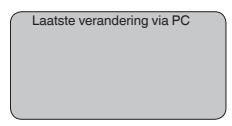

• Sensorkenmerken, bijv. toelating, procesaansluiting, afdichting, meetcel, meetbereik, elektronica, behuizing, kabelwartel, stekker, kabellengte, enz.

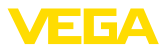

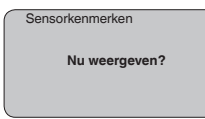

### **6.5 Menuschema**

#### **Informatie:** Ť

De licht weergegeven menuvensters staan afhankelijk van de uitrusting en toepassing niet altijd ter beschikking, resp. bieden geen keuzemogelijkheid.

#### **Basisinstelling**

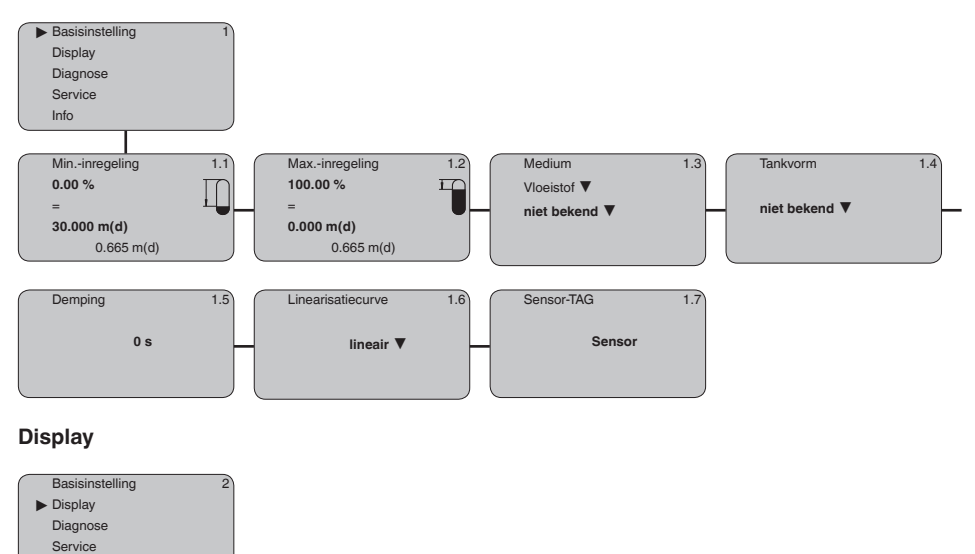

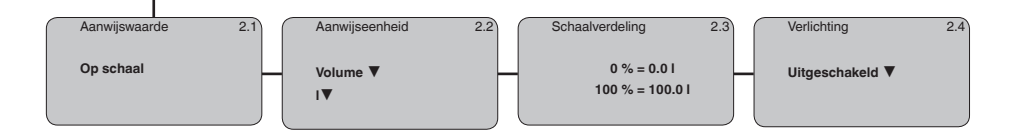

Info

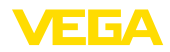

#### **Diagnose**

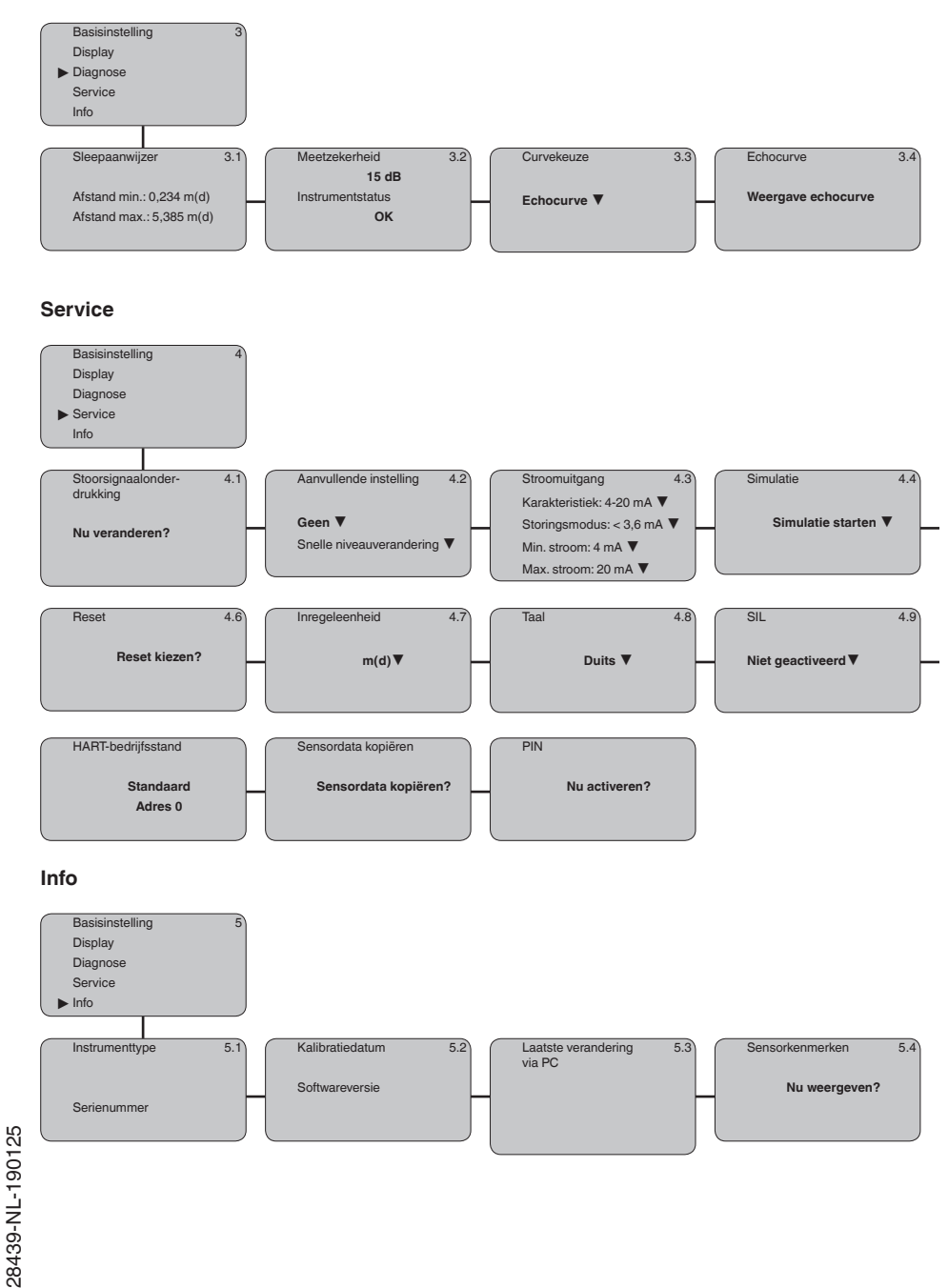

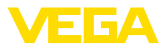

### **6.10 Opslaan van de parameters**

Het verdient aanbeveling, de ingestelde waarden te noteren, bijv. in deze handleiding, en aansluitend te archiveren. Deze kunnen daardoor nogmaals worden gebruikt en zijn beschikbaar voor bijv. servicedoeleinden.

Wanneer de VEGAPULS 61 is uitgerust met een display- en bedieningsmodule, dan kunnen de belangrijkste data uit de sensor in de display- en bedieningsmodule worden ingelezen. De procedure wordt beschreven in de handleiding *"Display- en bedieningsmodule"* onder het menupunt *"Sensordata worden"*. De data blijven daar permanent opgeslagen, ook bij uitval van de voedingsspanning.

Wanneer vervanging van de sensor noodzakelijk is, dan wordt de display- en bedieningsmodule in het vervangende apparaat geplaatst en de data worden via het menupunt "*Sensorgegevens kopiëren*" in de sensor geschreven.

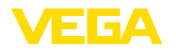

### **7 In bedrijf nemen met PACTware en andere bedieningsprogramma's**

### **7.1 De PC aansluiten**

**VEGACONNECT direct op sensor**

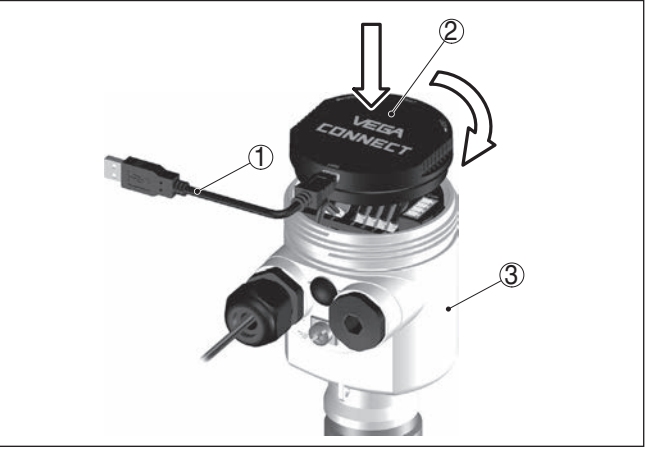

*Fig. 27: Aansluiting van de PC via VEGACONNECT direct op de sensor*

- *1 USB-kabel naar PC*
- *2 VEGACONNECT*
- *3 Sensor*

#### **VEGACONNECT extern**

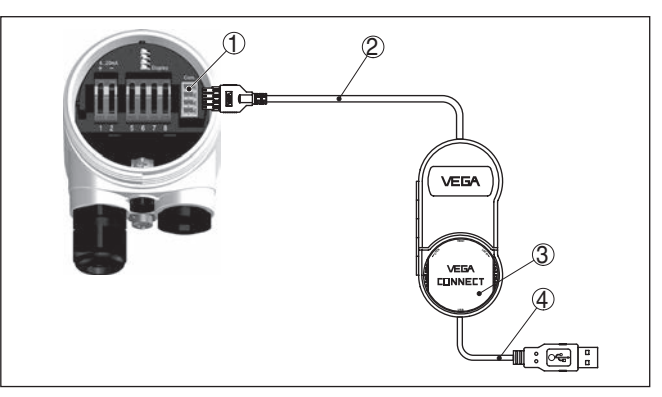

*Fig. 28: Aansluiting via VEGACONNECT extern*

- *1 I²C-Bus (com.)-interface op sensor*
- *2 I²C-aansluitkabel van de VEGACONNECT*
- *3 VEGACONNECT*
- *4 USB-kabel naar PC*

Benodigde componenten:

- VEGAPULS 61
- PC met PACTware en passende VEGA-DTM

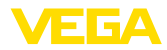

- VEGACONNECT
- Voedingsapparaat of meetversterkersysteem

#### **Aansluiting via HART**

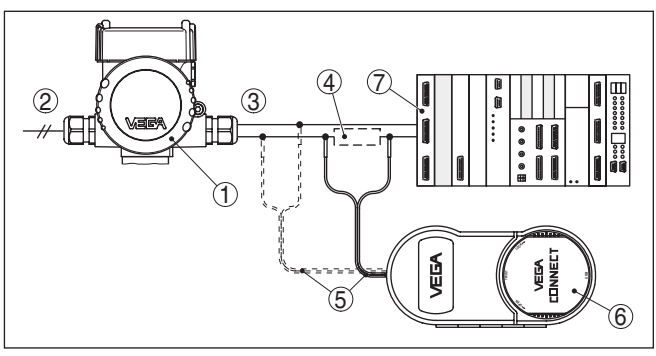

*Fig. 29: Aansluiting van de PC via HART op de signaalkabel*

- *1 VEGAPULS 61*
- *2 HART-weerstand 250 Ω (optie afhankelijk van verwerking)*
- *3 Aansluitkabel met 2 mm pennen en klemmen*
- *4 Meetversterkersysteem/PLC/voedingsspanning*

Benodigde componenten:

- VEGAPULS 61
- PC met PACTware en passende VEGA-DTM
- VEGACONNECT 4
- HART-weerstand ca. 250 <sup>Ω</sup>
- Voedingsapparaat of meetversterkersysteem

#### **Opmerking:** П

Bij voedingsapparaten met geïntegreerde HART-weerstand (inwendige weerstand ca. 250 Ω) is geen extra externe weerstand nodig. Dit geldt bijv. voor de VEGA-instrumenten VEGATRENN 149A, VEGADIS 371, VEGAMET 381. Ook op de markt leverbare Ex-voedingsscheiders zijn meestal uitgerust met een voldoende grote stroombegrenzingsweerstand. In deze gevallen kan de VEGACONNECT 4 parallel aan de 4 … 20 mA-kabel worden aangesloten.

### **7.2 Parametrering met PACTware**

Voor de parametrering van het instrument via een Windows-PC is de configuratiesoftware PACTware en een passende instrumentdriver (DTM) conform de FDT-standaard nodig. De meest actuele PACTware-versie en alle beschikbare DTM's zijn in een DTM Collection opgenomen. Bovendien kunnen de DTM's in andere applicaties conform FDT-standaard worden opgenomen.

#### **Opmerking:**

Om de ondersteuning van alle instrumentfuncties te waarborgen, moet u altijd de nieuwste DTM Collection gebruiken. Bovendien zijn niet alle beschreven functies in oudere firmwareversies opgenomen. De nieuwste instrumentsoftware kunt u van onze homepage down-

**Voorwaarden**

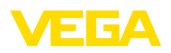

loaden. Een beschrijving van de update-procedure is ook op internet beschikbaar.

De verdere inbedrijfname wordt in de gebruiksaanwijzing "*DTM-Collection/PACTware*" beschreven, die met iedere DTM Collection wordt meegeleverd en via internet kan worden gedownload. Een aanvullende beschrijving is in de online-help van PACTware en de VEGA-DTM's opgenomen.

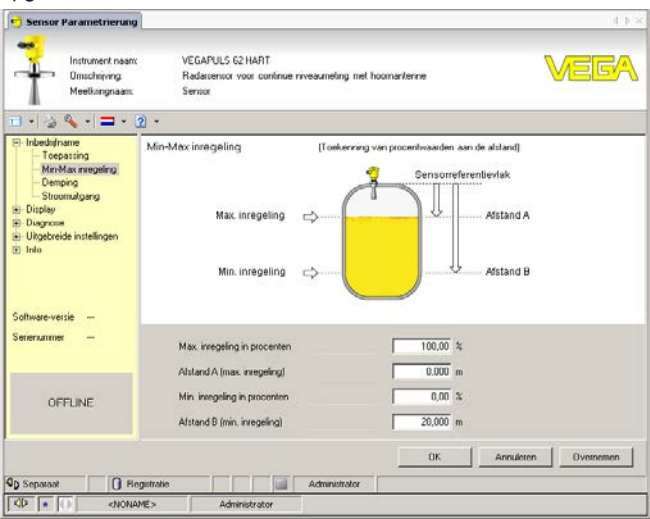

*Fig. 30: Voorbeeld van een DTM-aanzicht*

Alle instrument-DTM's zijn leverbaar als gratis standaard versie en als volledige versie tegen betaling. In de standaard versie zijn alle functies voor een complete inbedrijfname opgenomen. Een assistent voor eenvoudige projectopbouw vereenvoudigt de bediening aanmerkelijk. Ook het opslaan/afdrukken van het project en een import-/exportfunctie zijn onderdeel van de standaard versie. **Standaard-/volledige versie**

> In de volledige versie is bovendien een uitgebreide afdrukfunctie beschikbaar voor de volledige projectdocumentatie en het opslaan van meetwaarde- en echocurven. Bovendien is hier een tankberekeningsprogramma en een multiviewer voor weergave en analyse van de opgeslagen meetwaarde- en echocurven beschikbaar.

De standaardversie kan onder www.vega.com/downloads worden gedownload. De volledige versie kunt u op een CD krijgen via uw vertegenwoordiging.

### **7.3 Parametrering met AMS™ en PDM**

Voor VEGA-sensoren staan ook instrumentbeschrijvingen als DD resp. EDD voor het bedieningsprogramma AMS™ en PDM ter beschikking. De instrumentbeschrijvingen zijn in de actuele versies van AMS™ en PDM al opgenomen.

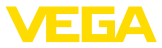

Bij oudere versies van AMS™ en PDM kunnen deze kosteloos via het internet worden gedownload. Ga hiervoor naar www.vega.com.

### **7.4 Opslaan van de parameters**

Het verdient aanbeveling de parameters te documenteren resp. op te slaan. Deze kunnen daardoor nogmaals worden gebruikt en staan voor servicedoeleinden ter beschikking.

De VEGA-DTM-Collection en PACTware in de gelicenseerde, professionele versie biedt u een geschikte tool voor een systematische projectdocumentatie en -opslag.

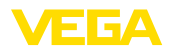

### **8 Service en storingen oplossen**

### **8.1 Onderhoud**

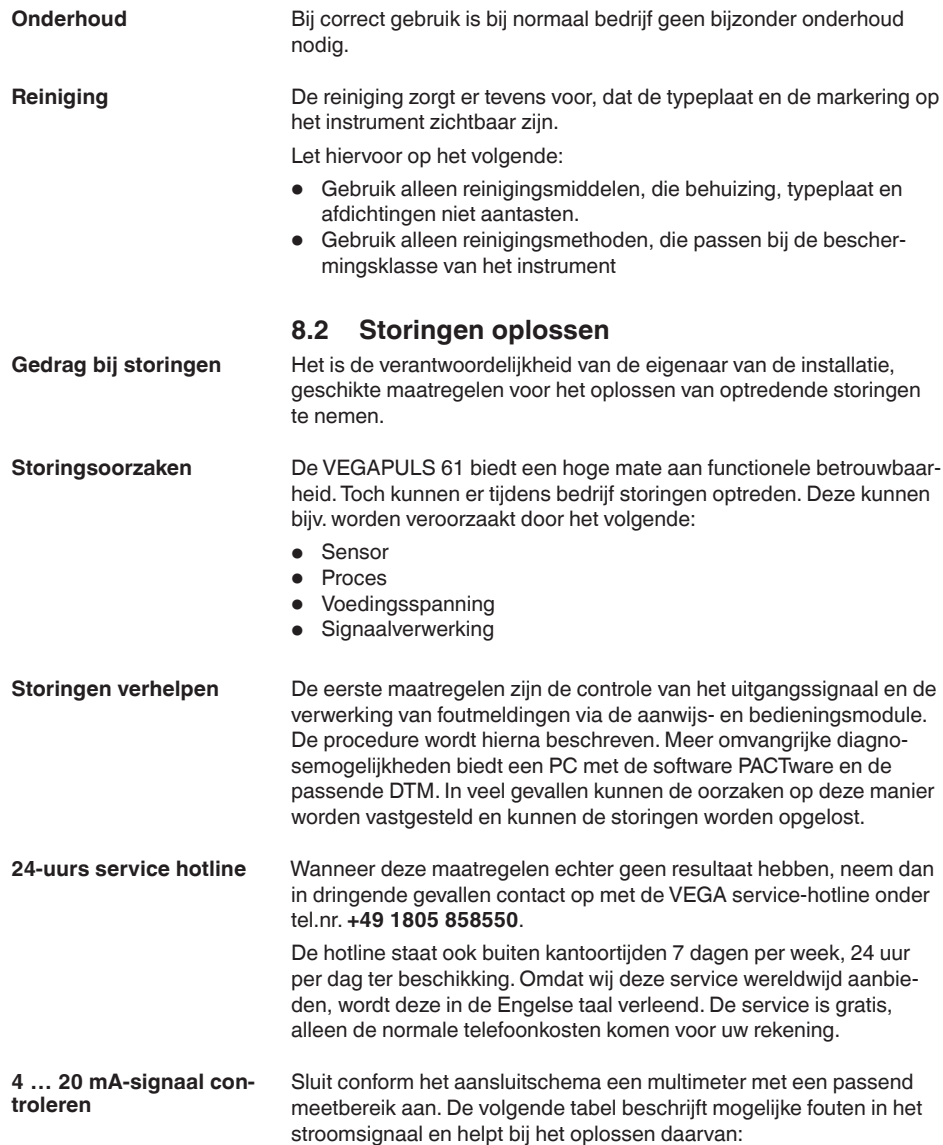

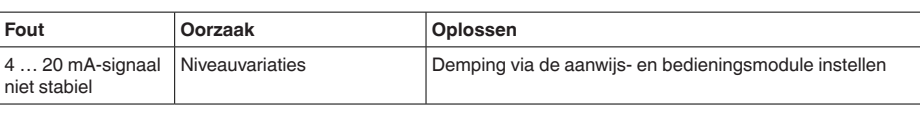

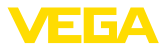

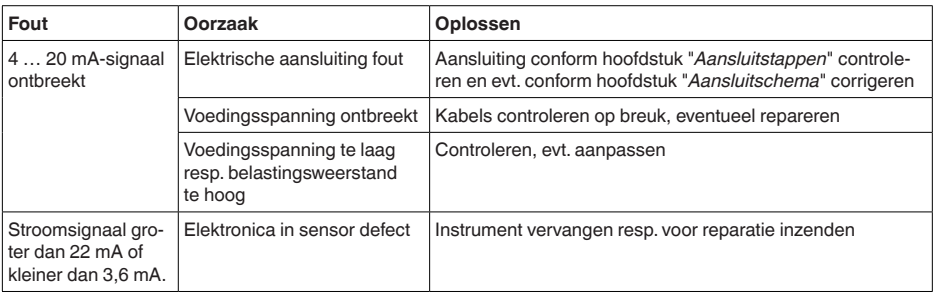

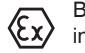

Bij Ex/toepassingen moeten de voorschriften voor het schakelen van intrinsiekveilige circuits worden aangehouden.

#### **Foutmeldingen via de display- en bedieningsmodule**

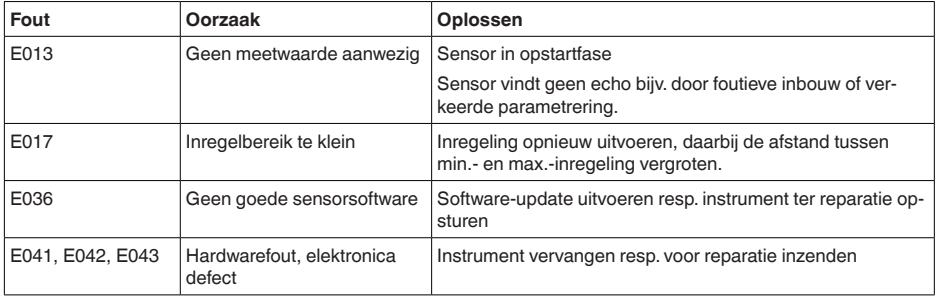

#### **Gedrag na oplossen storing**

Afhankelijk van de oorzaak van de storing en de getroffen maatregelen moeten eventueel de in het hoofdstuk "*In bedrijf nemen*" beschreven handelingen weer worden uitgevoerd.

### **8.3 Elektronica vervangen**

Bij een defect kan de elektronica door de gebruiker worden vervangen.

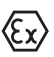

Bij Ex-toepassingen mag slechts één instrument en één elektronica met bijbehorende Ex-toelating worden ingezet.

Indien ter plekke geen elektronica beschikbaar is, kan deze via uw VEGA-dealer worden besteld.

**Sensorserienummer**

De nieuwe elektronica moet met de opdrachtgegevens van de sensor geladen worden. Hiervoor bestaan de volgende mogelijkheden:

- Af fabriek door VEGA
- Lokaal door de gebruiker

In beide gevallen is opgave van het sensorserienummer nodig. Het serienummer vindt u op de typeplaat van het instrument, op de binnenwand van de behuizing of op de pakbon.

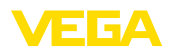

#### **Informatie:**

п

Bij het locaal laden moeten vooraf de opdrachtgegevens van het internet worden gedownload (zie handleiding "*elektronica*").

#### **Toekenning**

De elektronica is afgestemd op de betreffende sensor en deze verschillen bovendien qua signaaluitgang resp. voeding.

### **8.4 Software-update**

Voor update van de instrumentsoftware zijn de volgende componenten nodig

- Instrument
- Voedingsspanning
- Interface-adapter VEGACONNECT
- PC met PACTware
- Actuele instrumentsoftware als bestand

De actuele instrumentsoftware en gedetailleerde informatie overr de procedure vindt u in het downloadgedeelte van www.vega.com.

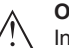

#### **Opgelet:**

Instrumenten met toelatingen kunnen aan bepaalde softwareversies zijn gebonden. Waarborg daarbij, dat bij een software-update de toelating actief blijft.

Gedetailleerde informatie vindt u in het downloadgedeelte van www.vega.com.

### **8.5 Procedure in geval van reparatie**

Een formulier voor retourzenden van het instrument en gedetailleerde informatie overr de procedure vindt u in het downloadgedeelte van www.vega.com.

U helpt on zo, de reparatie snel en zonder tijdverlies vanwege vragen uit te voeren.

Wanneer een reparatie nodig is, gaat u als volgt te werk:

- Omschrijving van de opgetreden storing.
- Het instrument schoonmaken en goed inpakken
- Het ingevulde formulier en eventueel een veiligheidsspecificatieblad buiten op de verpakking aanbrengen.
- Vraag het adres voor de retourzending op bij uw vertegenwoordiging. Deze vindt u op onze homepage www.vega.com.

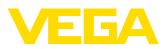

### **9 Demonteren**

### **9.1 Demontagestappen**

#### **Waarschuwing:**

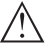

Let voor het demonteren goed op gevaarlijke procesomstandigheden zoals bijv. druk in de tank of leiding, hoge temperaturen, agressieve of toxische media enz.

Houdt de hoofdstukken "*Monteren*" en "*Op de voedingsspanning aansluiten*" aan en voer de daar genoemde handelingen uit in omgekeerde volgorde.

### **9.2 Afvoeren**

Het instrument bestaat uit materialen die door gespecialiseerde recyclingbedrijven weer kunnen worden hergebruikt. Wij hebben daarom de elektronica eenvoudig demonteerbaar ontworpen en gebruiken recyclebare materialen.

#### **WEEE-richtlijn**

Het instrument valt niet onder de EU-WEEE-richtlijn. Conform artikel 2 van deze richtlijn zijn elektrische en elektronische apparaten daarvan uitgezonderd, wanneer deze onderdeel van een ander apparaat zijn, dat niet onder het geldigheidsgebied van de richtlijn valt. Dit zijn o.a. vaste industriële installaties.

Voer het apparaat direct via een gespecialiseerde recyclingbedrijf af en gebruik daarvoor niet de gemeentelijke afvalverwerking.

Wanneer u niet de mogelijkheid heeft, het ouder instrument goed af te voeren, neem dan met ons contact op voor terugname en afvoer.

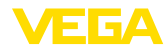

### **10 Bijlage**

# **10.1 Technische gegevens**

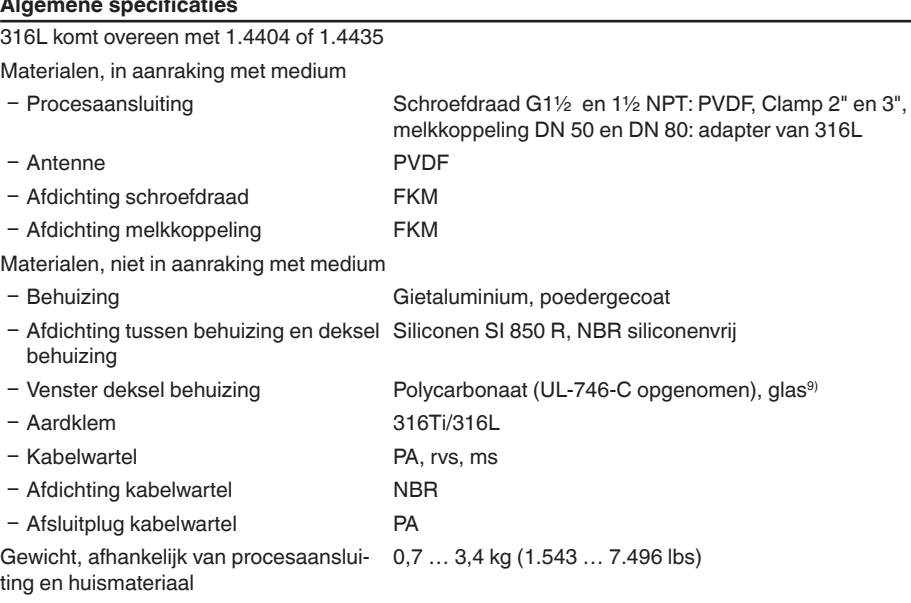

#### **Aandraaimomenten**

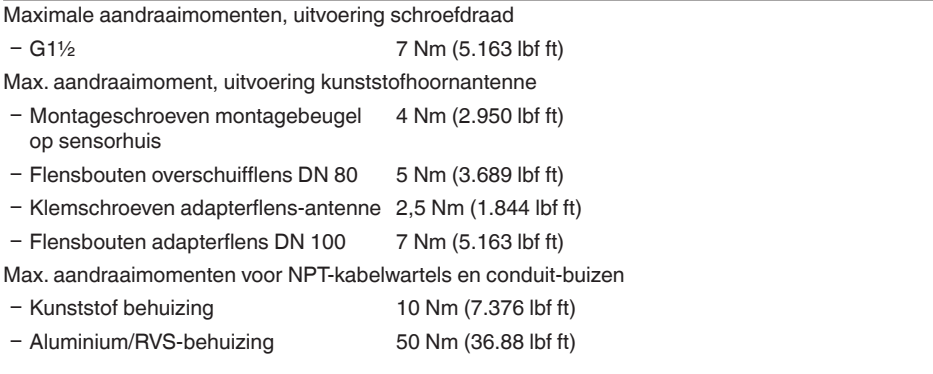

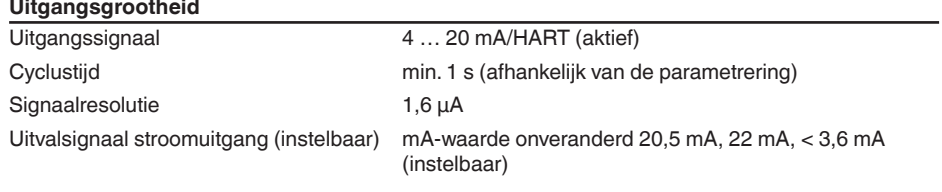

9) Glas bij aluminium- en rvs-gietbehuizing

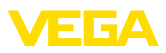

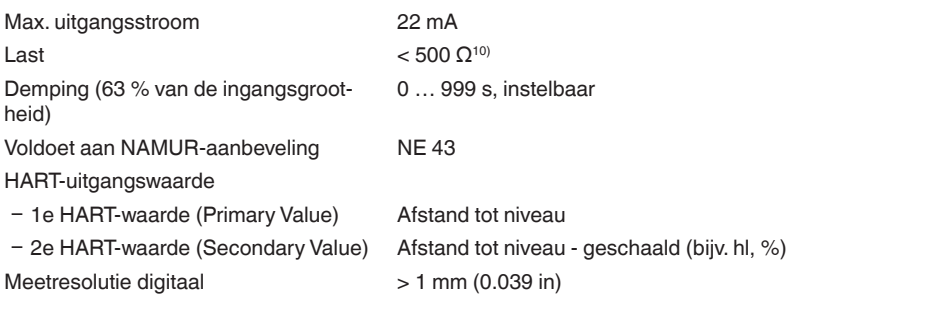

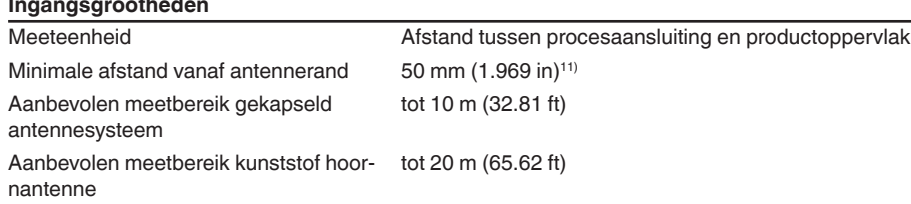

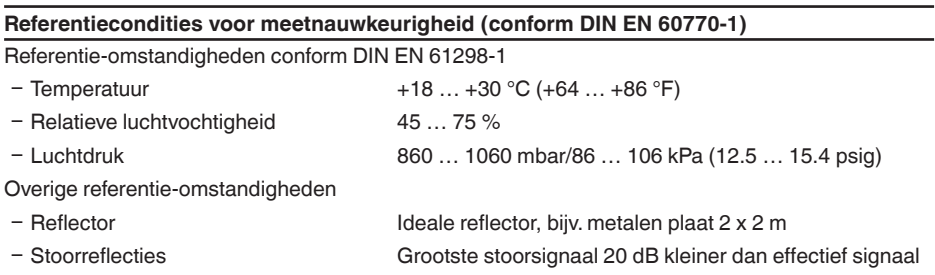

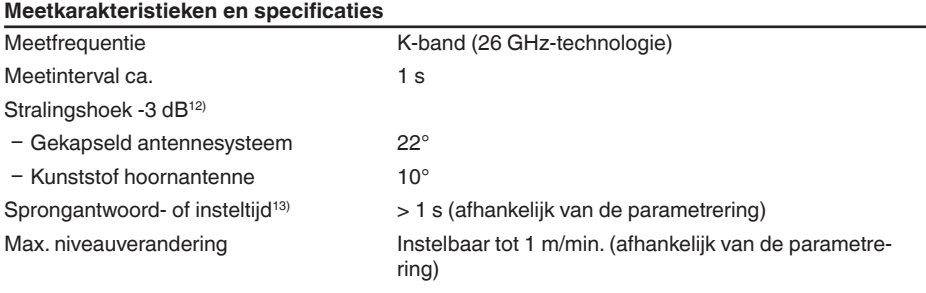

Max. afgestraalde HF-vermogen van het antennesysteem

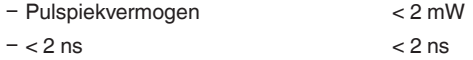

<sup>10)</sup> Bij inductieve belasting ohmse aandeel min. 25  $Ω/mH$ .

11) Bij producten met een lage diëlektrische constante tot 50 cm (19,69 in).

<sup>12)</sup> Komt overeen met een bereik met 50 % van het uitgestraalde vermogen

13) Tijd tot de juiste uitsturing (max. 10 % afwijking) van het niveau bij een sprongsgewijze niveauverandering.

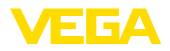

- Ʋ Gemiddeld vermogen < 5 µW
- Ʋ Gemiddelde vermogen op 1 m afstand < 200 nW/cm2

Max. afgestraalde HF-vermogen van het antennesysteem - uitvoering met verhoogde gevoeligheid

- Ʋ Pulspiekvermogen < 10 mW
- $-$  < 2 ns  $\leq$  2 ns
- Ʋ Gemiddeld vermogen < 25 µW
- $-$  Gemiddelde vermogen op 1 m afstand  $<$  1  $\mu$ W/cm<sup>2</sup>

#### **Meetafwijking (conform DIN IEC 60770-1)**

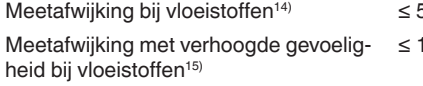

 $5 \text{ mm}$  (meetafstand  $> 0.5 \text{ m}/1.640 \text{ ft}$ )

≤ 15 mm (meetafstgand > 1,0 m/3.280 ft)

Meetafwijking bij stortgoederen De waarden zijn sterk afhankelijk van de toepassing. Bindende specificaties zijn daarom niet mogelijk.

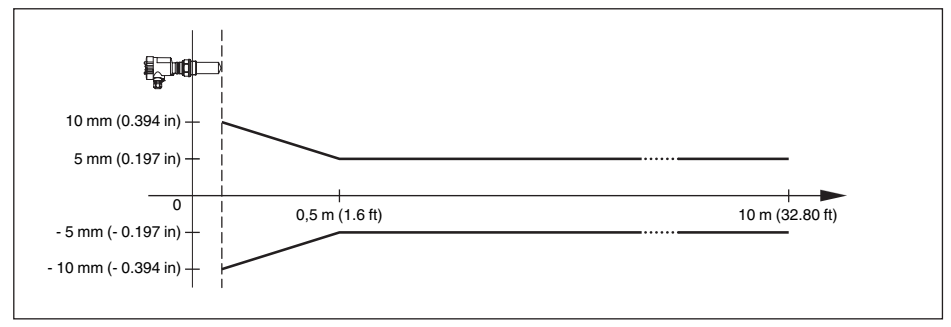

*Fig. 31: Meetafwijking VEGAPULS 61 met gekapseld antennesysteem*

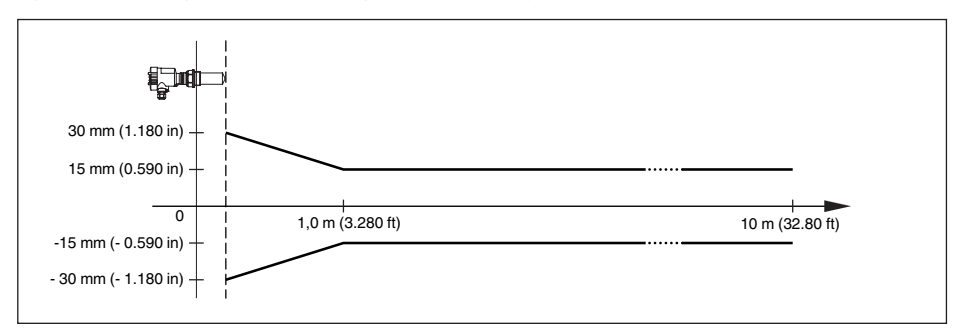

*Fig. 32: Meetafwijking VEGAPULS 61 met gekapseld antennesysteem en verhoogde gevoeligheid*

- 14) Inclusief alineariteit, hysterese en niet-herhaalbaarheid.
- 15) Inclusief alineariteit, hysterese en niet-herhaalbaarheid.

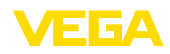

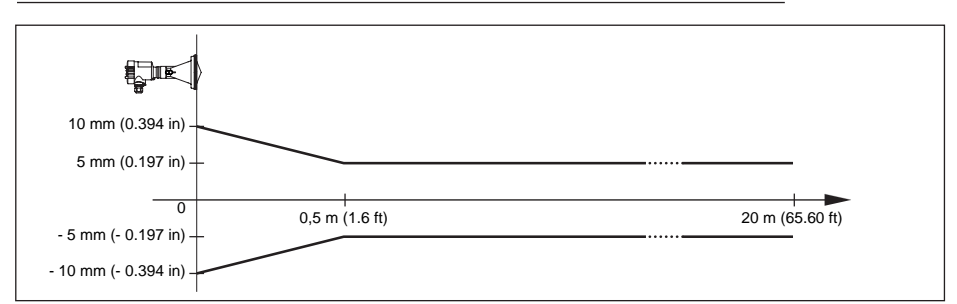

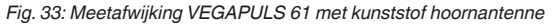

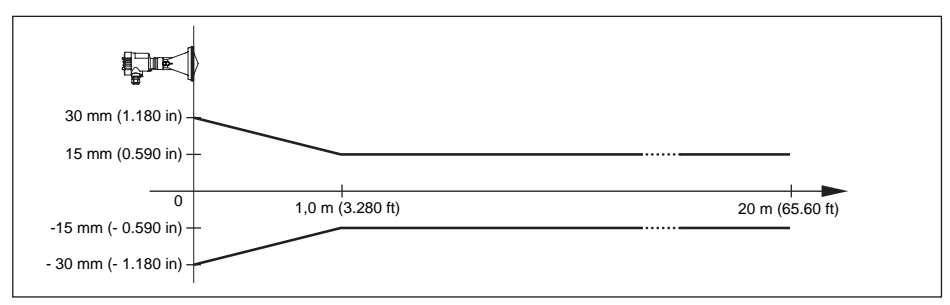

*Fig. 34: Meetafwijking VEGAPULS 61 met kunststof hoornantenne en verhoogde gevoeligheid*

#### **Invloed van de omgevingstemperatuur op de sensorelektronica16)**

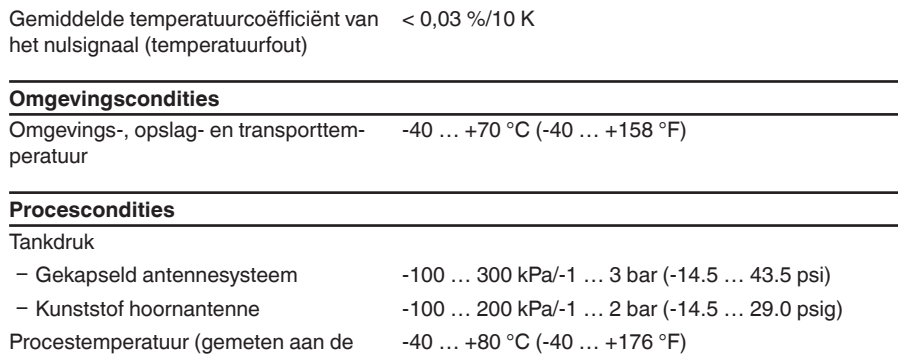

procesaansluiting)

Trillingsbestendigheid<sup>17)</sup>

- Ʋ Gekapseld antennesysteem Mechanische trillingen tot 4 g in het frequentiegebied van 5 … 200 Hz
- Kunststof hoornantenne met wartel- of Mechanische trillingen tot 2 g in het frequentiegebied adapterflens van 5 … 200 Hz

28439-NL-190125 28439-NL-190125

16) Gerelateerd aan nom. meetbereik, in temperatuurbereik -40 ... +80 °C

17) Getest conform de richtlijnen van de Germanischen Lloyd, GL-karakteristiek 2.

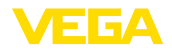

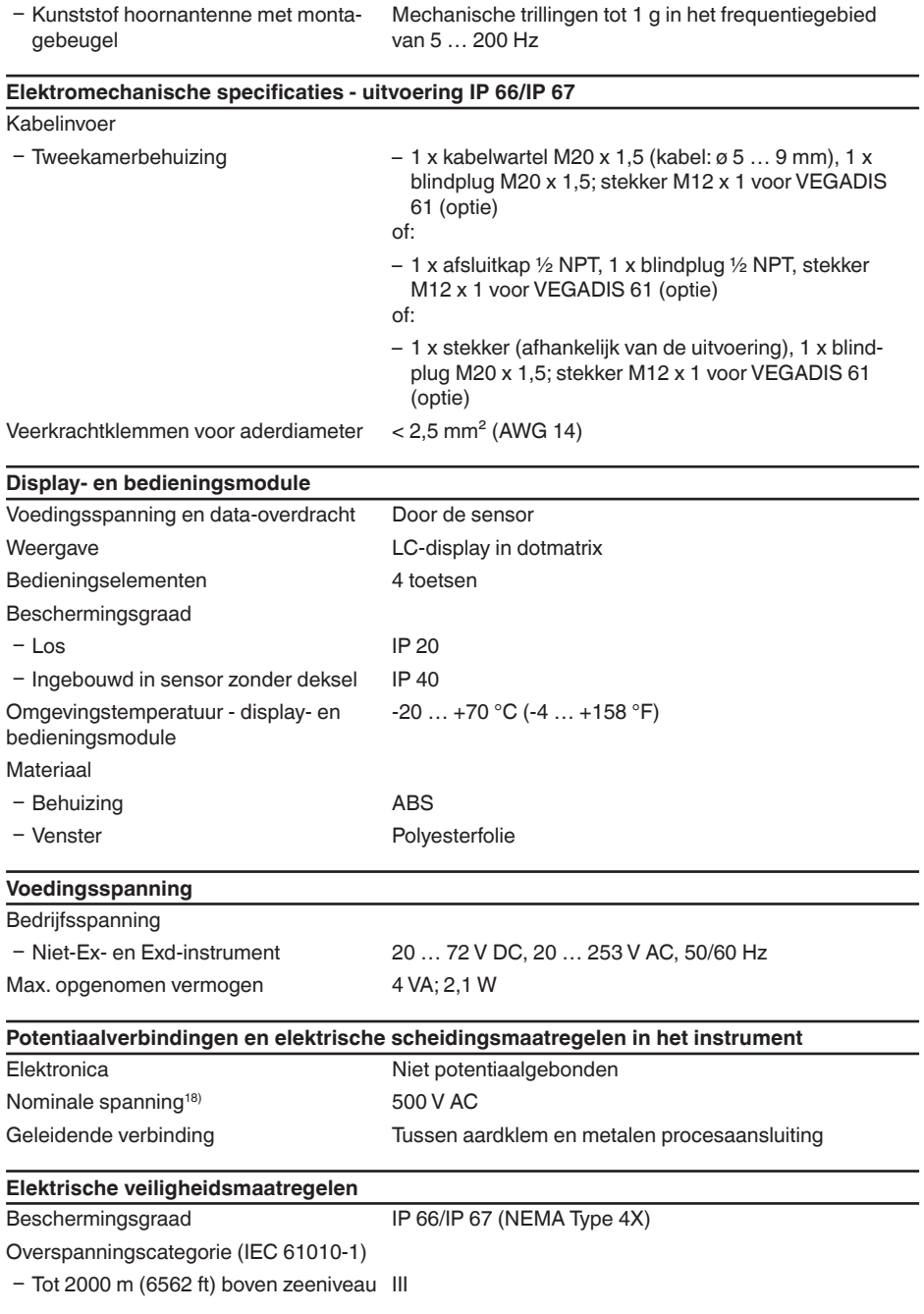

18) Galvanische scheiding tussen elektronica en metalen instrumentcomponenten.

28439-NL-190125

28439-NL-190125

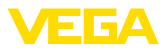

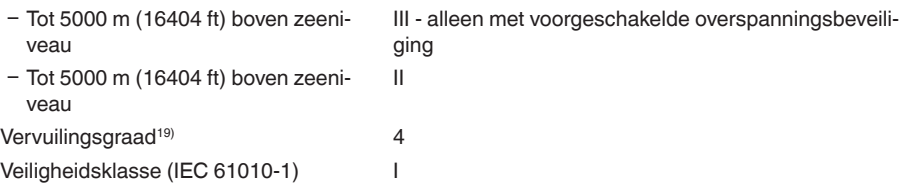

#### **Functionele veiligheid (SIL)**

Bij instrumenten met SIL-kwalificatie af fabriek is de functionele veiligheid al geactiveerd. Bij instrumenten zonder SIL-kwalificatie af fabriek moet voor toepassingen conform SIL de functionele veiligheid door de gebruiker via de display- en bedieningsmodule resp. via PACTware worden geactiveerd.

Functionele veiligheid conform IEC 61508-4

- Eenkanaals architectuur (1001D) Tot SIL2
- Ʋ Tweekanaals diversitair redundante architectuur (1oo2D) Tot SIL3

Gedetailleerde informatie vindt u in de meegeleverde Safety Manual van de instrumentserie resp. onder "www.vega.com", "*Downloads*", "*Toelatingen*".

#### **Toelatingen**

Instrumenten met toelatingen kunnen afhankelijk van de uitvoering verschillende technische specificaties hebben.

Bij deze moeten daarom de bijbehorende toelatingsdocumenten worden aangehouden. Deze zijn in de leveringsomvang opgenomen of kunnen via www.vega.com, "*Instrument zoeken (serienummer)*" en via de algemene download-sectie worden gedownload.

### **10.2 Afmetingen**

#### **Behuizing**

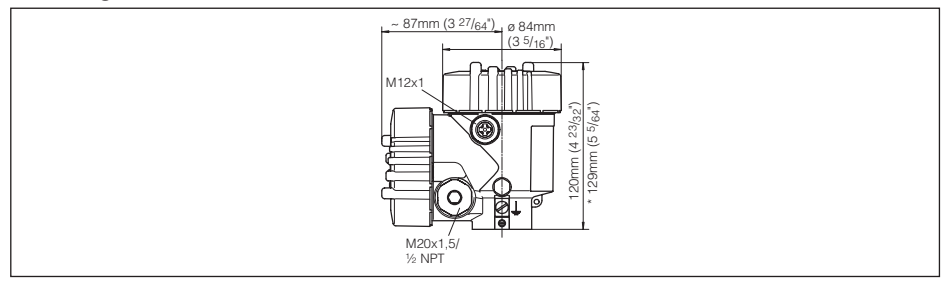

*Fig. 35: Tweekamerbehuizing van aluminium (bij ingebouwde aanwijs- en bedieningsmodule wordt de behuizing 9 mm hoger)*

<sup>19)</sup> Bij toepassing met voldoende beschermingsklasse

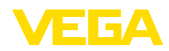

### **VEGAPULS 61, schroefdraaduitvoering**

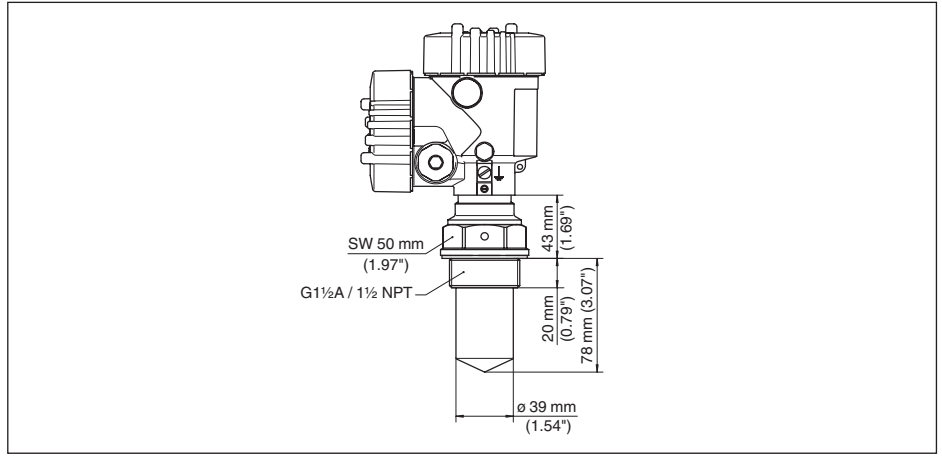

*Fig. 36: VEGAPULS 61, schroefdraaduitvoering G1½ , 1½ NPT*

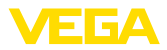

#### **VEGAPULS 61, aseptische aansluiting**

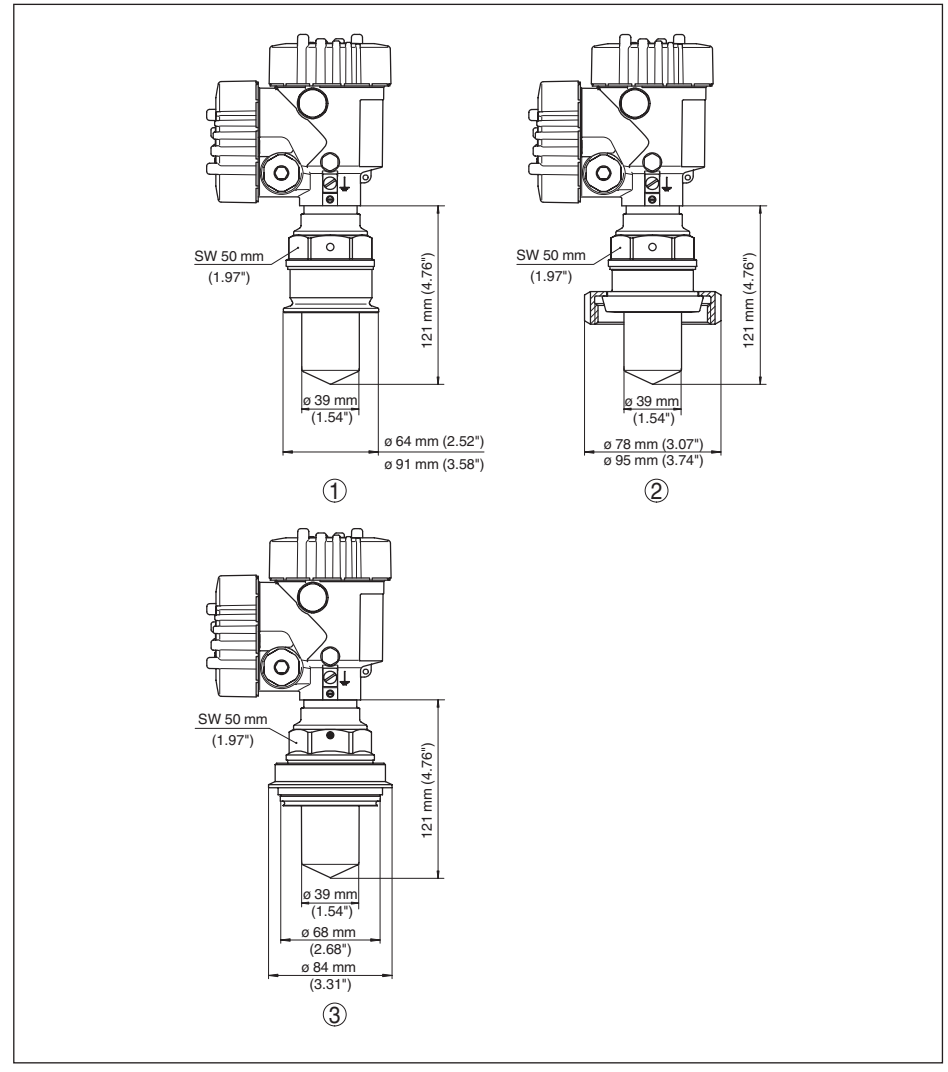

*Fig. 37: VEGAPULS 61, aseptische aansluiting*

- *1 Clamp 2" (ø64 mm) und 3" (ø91 mm), (DIN 32676, ISO 2852), 316L*
- *2 Melkkoppeling DN 50 DN 80 (DIN 11851)*
- *3 Tuchenhagen Varivent DN 32*

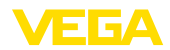

### **VEGAPULS 61, uitvoering met montagebeugel**

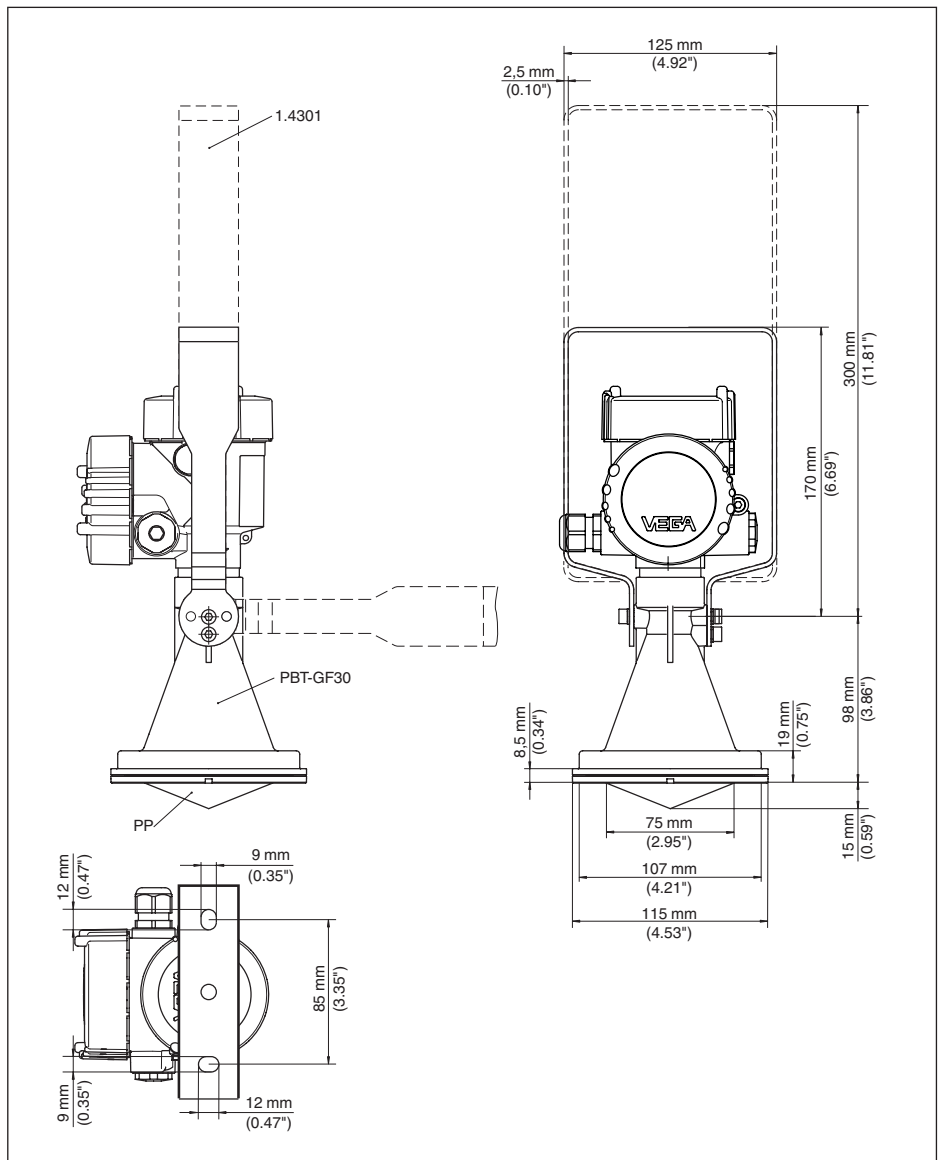

*Fig. 38: VEGAPULS 61, uitvoering met montagebeugel*

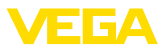

#### **VEGAPULS 61, uitvoering met overschuifflens**

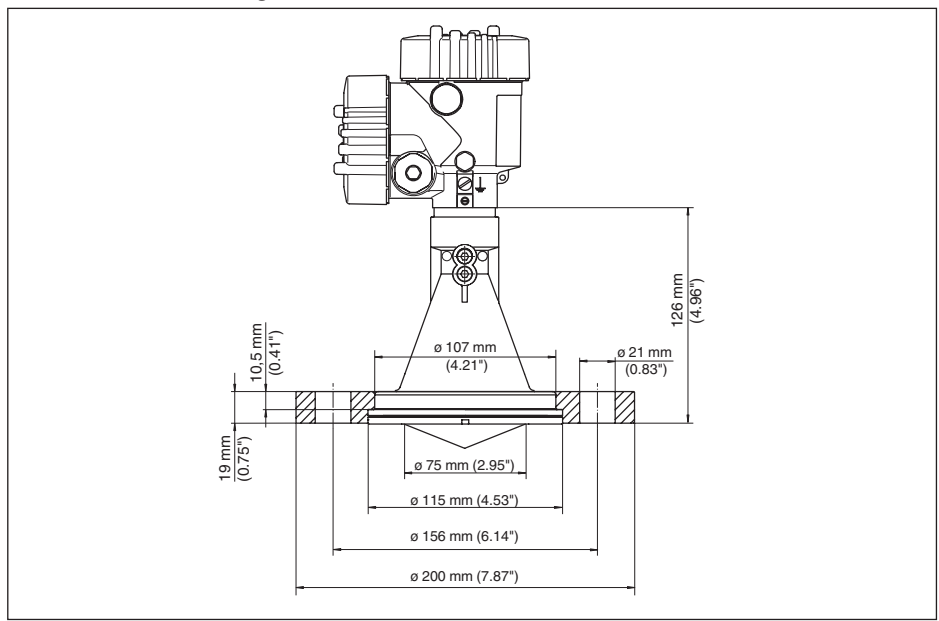

*Fig. 39: VEGAPULS 61, overschuifflens DN 80, 3", JIS80*

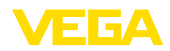

#### **VEGAPULS 61, uitvoering met adapterflens**

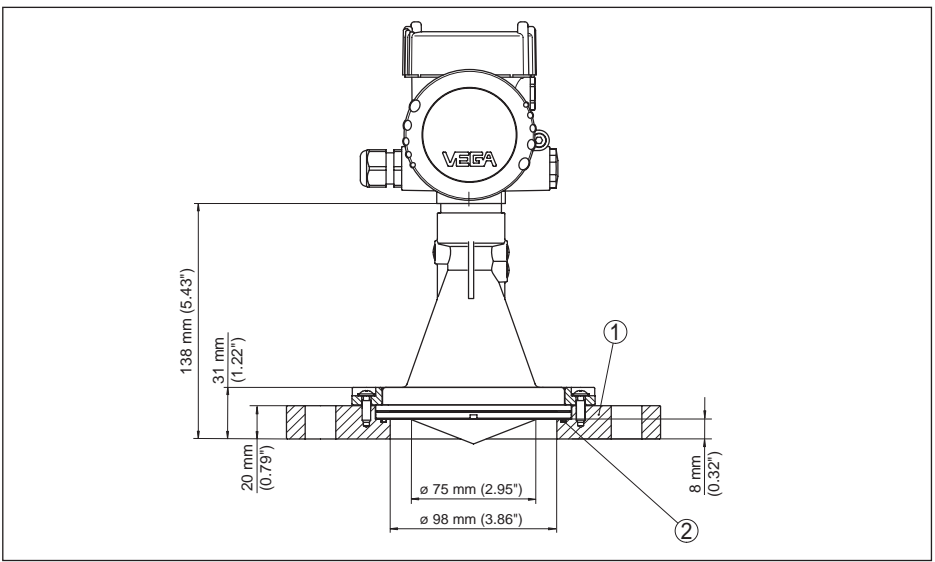

*Fig. 40: VEGAPULS 61, adapterflens DN 100, DN 150*

*1 Adapterflens*

*2 Afdichting*

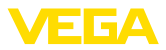

### **10.3 Industrieel octrooirecht**

VEGA product lines are global protected by industrial property rights. Further information see www.vega.com.

VEGA Produktfamilien sind weltweit geschützt durch gewerbliche Schutzrechte.

Nähere Informationen unter www.vega.com.

Les lignes de produits VEGA sont globalement protégées par des droits de propriété intellectuelle. Pour plus d'informations, on pourra se référer au site www.vega.com.

VEGA lineas de productos están protegidas por los derechos en el campo de la propiedad industrial. Para mayor información revise la pagina web www.vega.com.

Линии продукции фирмы ВЕГА защищаются по всему миру правами на интеллектуальную собственность. Дальнейшую информацию смотрите на сайте www.vega.com.

VEGA系列产品在全球享有知识产权保护。

进一步信息请参见网站<www.vega.com。

### **10.4 Handelsmerken**

Alle gebruikte merken en handels- en bedrijfsnamen zijn eigendom van hun rechtmatige eigenaar/ auteur.

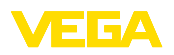

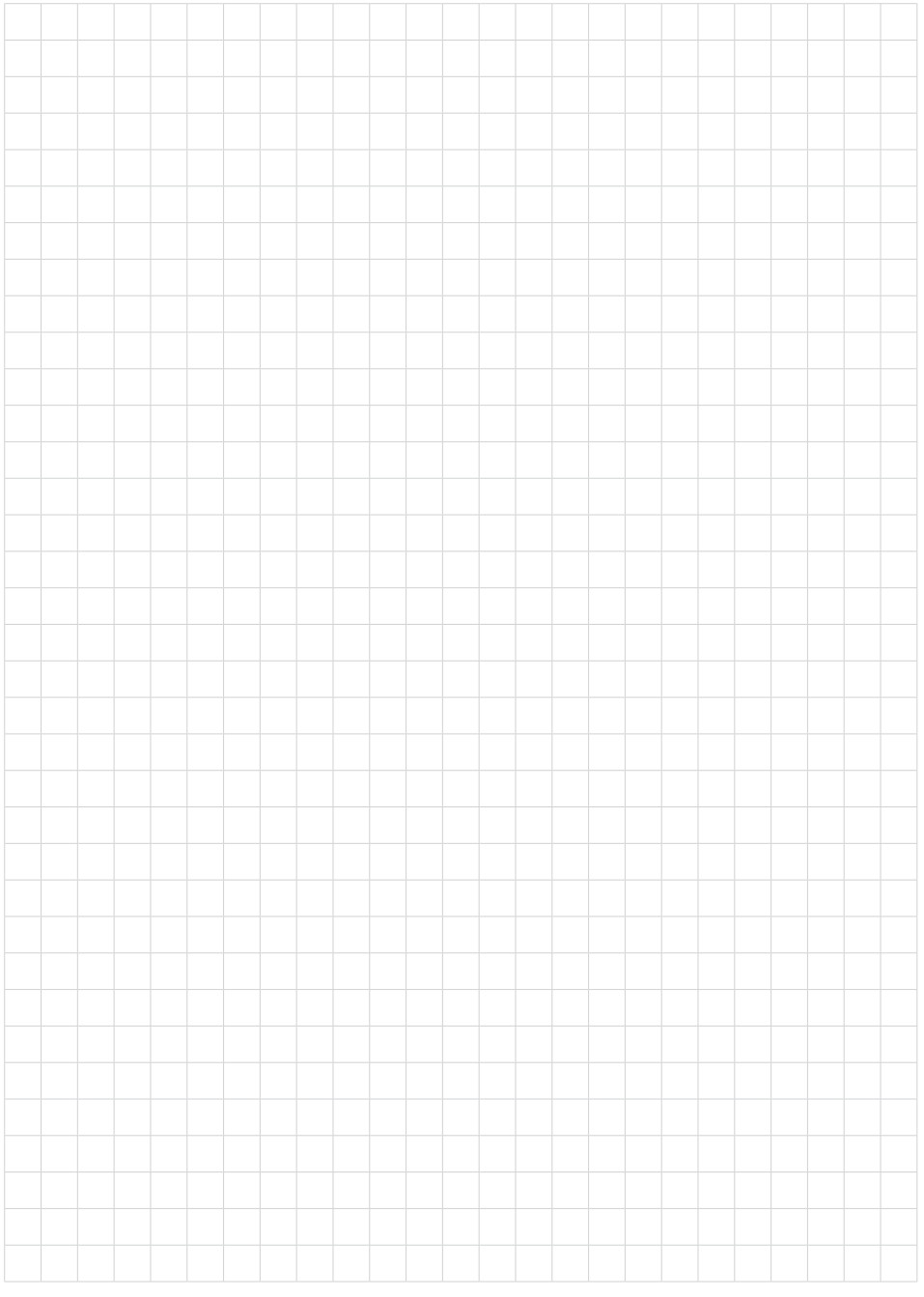

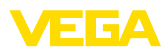

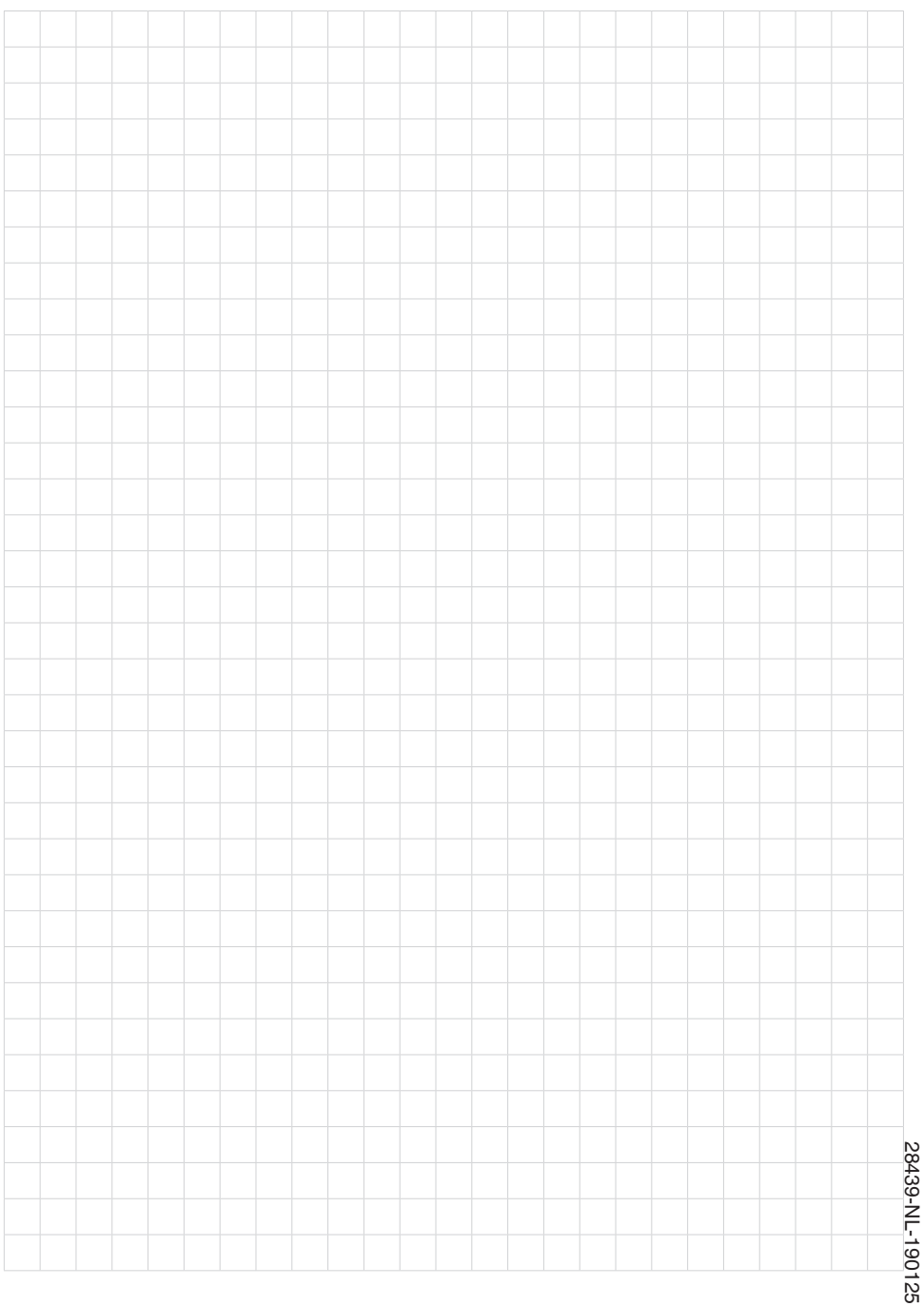

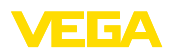

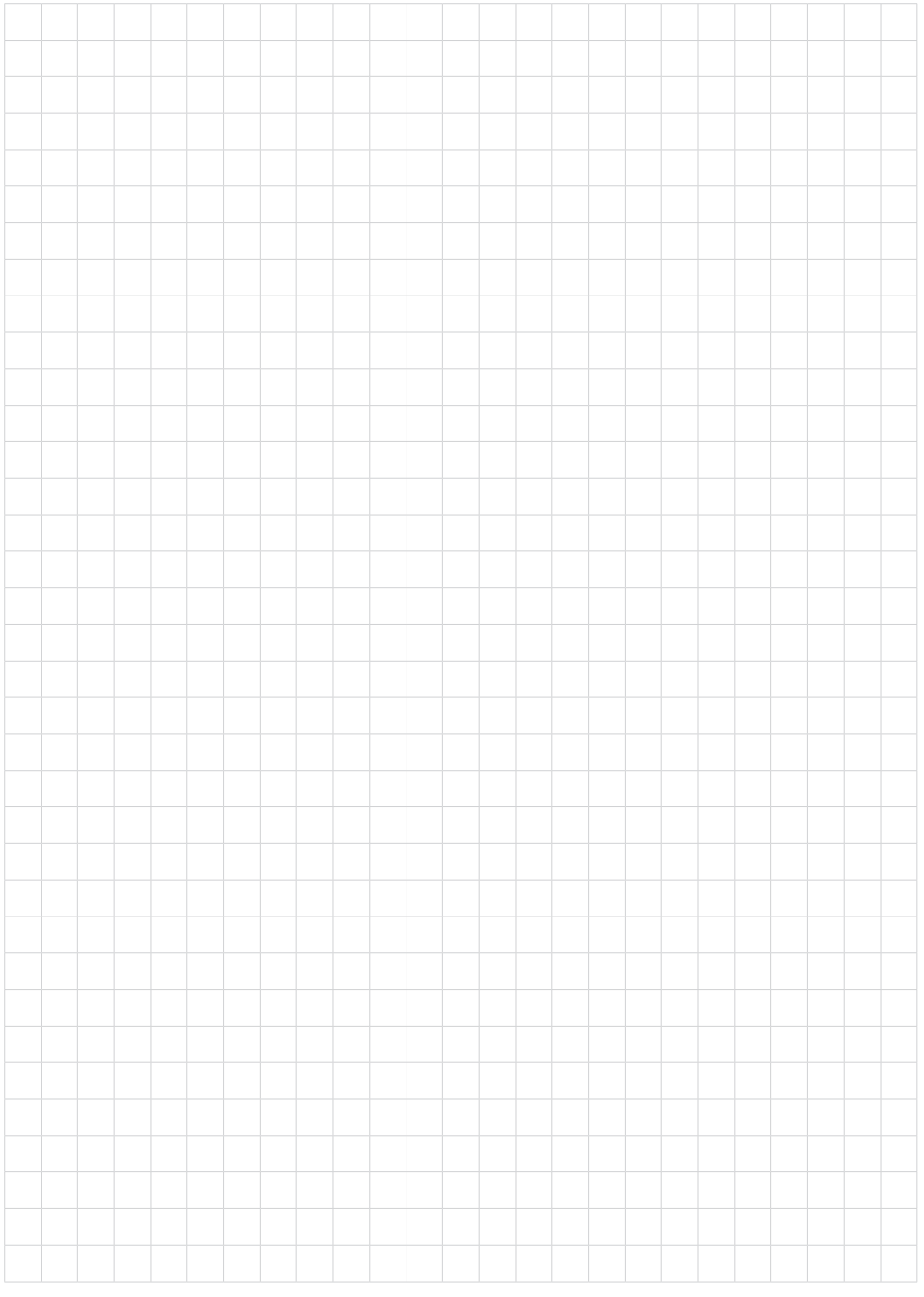

Printing date:

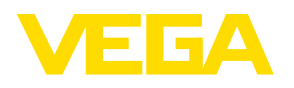

De gegevens omtrent leveromvang, toepassing, gebruik en bedrijfsomstandigheden van de sensoren en weergavesystemen geeft de stand van zaken weer op het moment van drukken.

Wijzigingen voorbehouden

 $\epsilon$ 

© VEGA Grieshaber KG, Schiltach/Germany 2019

VEGA Grieshaber KG Am Hohenstein 113 77761 Schiltach Germany

Phone +49 7836 50-0 Fax +49 7836 50-201 E-mail: info.de@vega.com www.vega.com